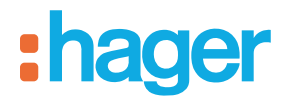

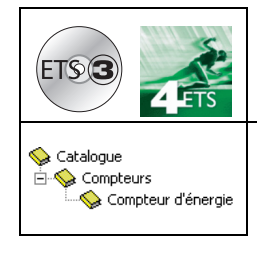

# **Logiciel d'application Tebis**

STE330 - Indicateur de consommation *Caractéristiques électriques / mécaniques : voir notices des produits*

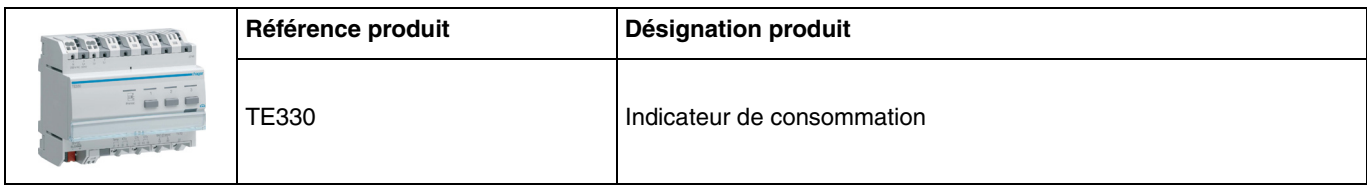

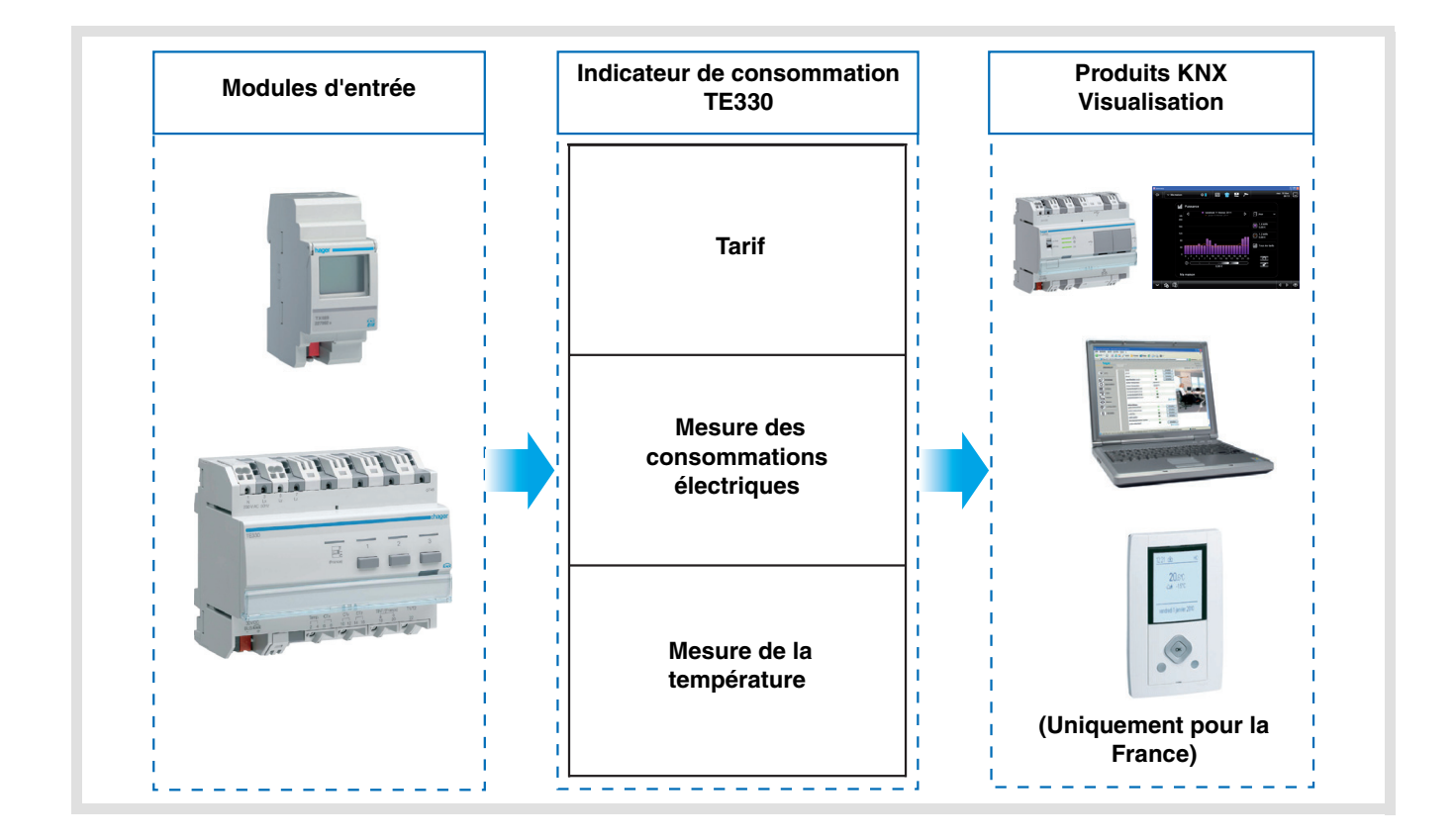

# **Sommaire**

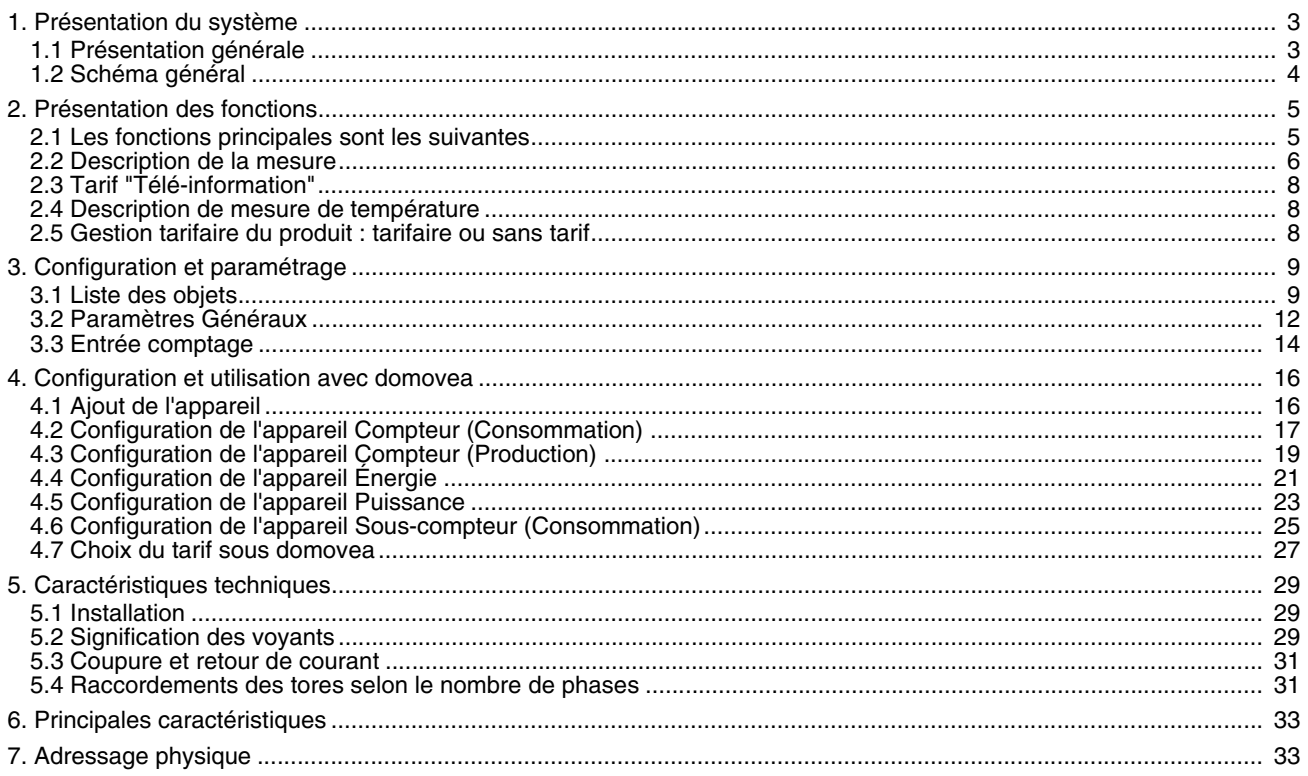

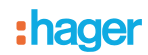

### <span id="page-2-0"></span>**1. Présentation du système**

#### <span id="page-2-1"></span>**1.1 Présentation générale**

L'indicateur de la consommation permet de fournir à l'utilisateur des informations sur sa consommation à travers 4 canaux compteur dont un spécifiquement dédié à la "Télé-information"\*. Il est utilisé pour surveiller et contrôler la consommation d'énergie, et s'intègre dans un système global de gestion automatique de l'énergie.

Il permet également de mesurer l'énergie produite dans le cas d'une installation disposant d'un système photovoltaïque.

Ce produit peut être utilisé dans une installation monophasée ou triphasée. En triphasé, la mesure de la consommation s'effectue phase par phase.

Toutes ces informations sont transmises sur le bus KNX.

En plus des entrées de comptage, l'indicateur de consommation dispose :

- de 2 entrées tarifs : "Télé-information" et "T1 / T2",
- d'une entrée température pour le branchement d'une sonde.

Le système peut être construit avec plusieurs TE330 sur le bus. Il permet ainsi d'effectuer une mesure d'un ou plusieurs circuits à l'aide de tores.

L'indicateur de consommation est adapté pour une utilisation avec domovea. Dans ce cas, les appareils de visualisation sont :

- Compteur (Consommation),
- Compteur (Production),
- Énergie,
- Puissance,
- Sous-compteur (Consommation).

Il peut aussi être interfacé avec des boîtiers d'ambiance ou d'autres systèmes de visualisation grâce aux objets transmis sur le bus KNX.

Il permet d'afficher le tarif en cours et la consommation d'énergie en fonction du tarif en cours. Le tarif peut également être distribué à d'autres dispositifs présents sur le bus.

\* Uniquement utilisée en France - Voir chapitre 2.3.

### <span id="page-3-0"></span>**1.2 Schéma général**

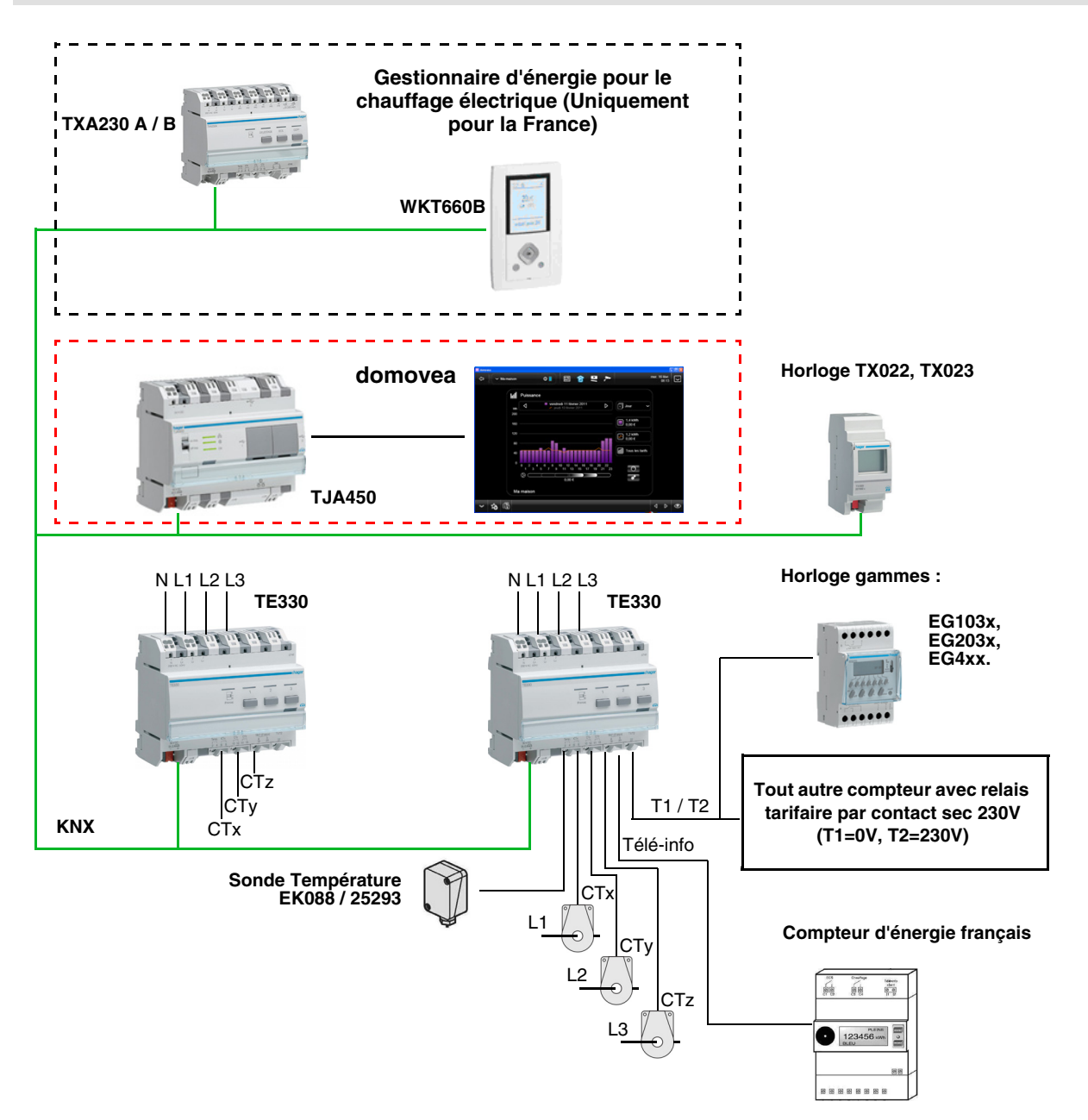

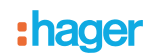

### <span id="page-4-0"></span>**2. Présentation des fonctions**

### <span id="page-4-1"></span>**2.1 Les fonctions principales sont les suivantes**

#### ■ Tarif

La fonction permet :

- De fournir sur le bus la valeur du tarif en cours pour un affichage en ambiance,
- De fournir sur le bus la valeur du tarif à venir pour un affichage en ambiance disponible uniquement avec la Téléinformation en France,
- D'indexer à chaque mesure de comptage la tarification en cours.

#### ■ Puissance

La fonction permet de fournir sur le bus la valeur de puissance appelée par chaque voie de comptage.

#### ■ Energie

La fonction permet de fournir sur le bus la valeur de l'énergie consommée par chaque entrée de comptage. Elle est disponible au format 4 bytes ou 6 bytes.

#### ■ Tension

La fonction permet de fournir sur le bus la valeur de la tension appelée par chaque entrée de comptage.

#### ■ Intensité

La fonction permet de fournir sur le bus la valeur de l'intensité appelée par chaque entrée de comptage.

#### ■ Reset des compteurs partiels

La fonction permet de remettre les compteurs partiels à zéro de toutes les entrées de comptage.

#### ■ Mode dynamique des informations de comptage

La fonction permet de rafraîchir les informations de comptage avec une fréquence plus élevée.

La commande est reçue depuis une interface de visualisation au moment de la demande d'affichage des informations.

#### ■ Mesure de la température

La fonction permet la mesure de la température via une sonde de température.

L'information est envoyée sur le bus pour un affichage distant.

### <span id="page-5-0"></span>**2.2 Description de la mesure**

L'indicateur de consommation dispose de 4 canaux de mesure.

• 3 canaux de mesure par tore

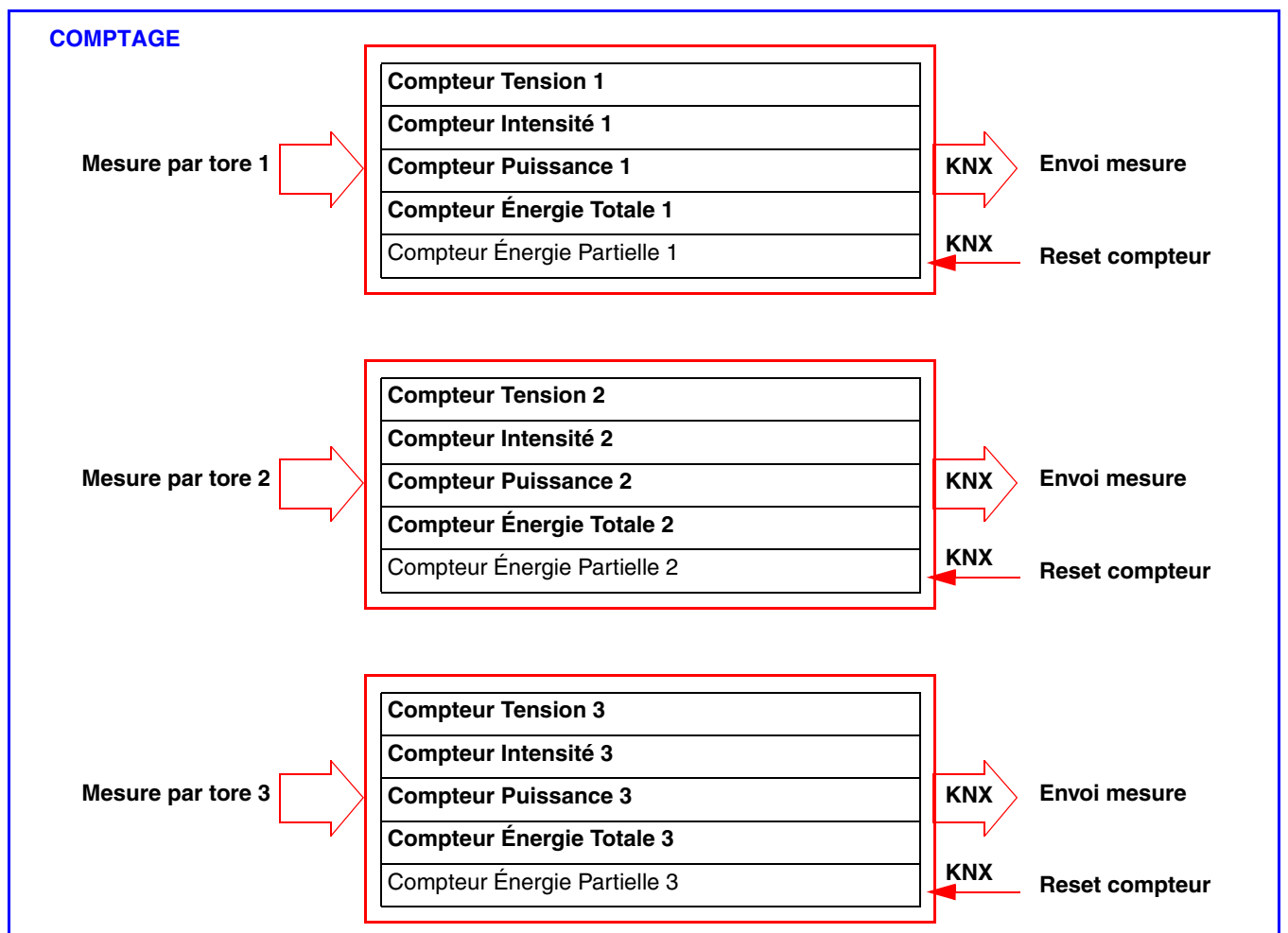

La mesure du courant se fait à l'aide de tores. La polarité des tores n'a pas d'importance.

#### En option

• 1 canal de report du compteur général par la télé-info (Uniquement pour la France).

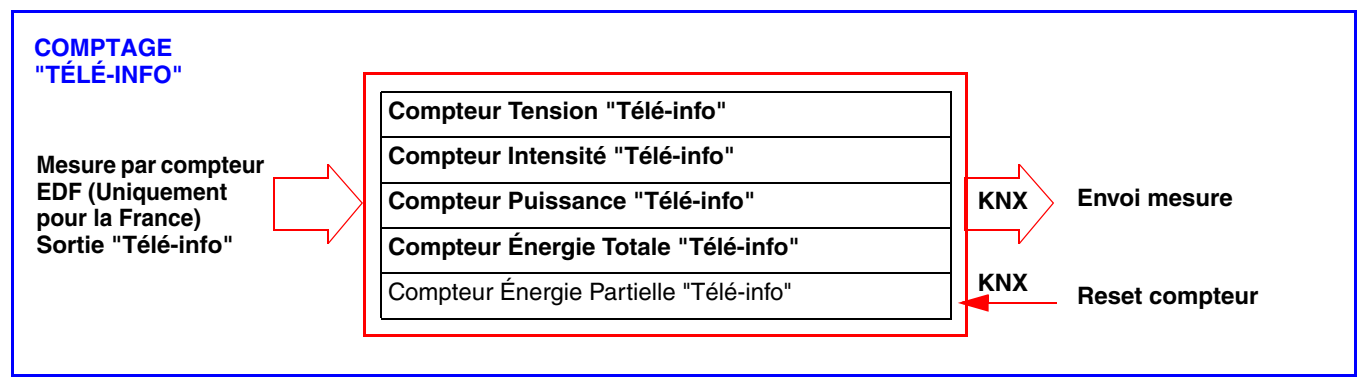

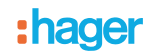

#### ■ Type d'installation

Ce produit peut être utilisé dans une installation monophasée ou triphasée. En triphasé, la mesure de la consommation s'effectue phase par phase. La mesure est en valeur absolue.

Les canaux de mesure permettent un comptage soit d'une consommation ou d'une production d'énergie (dans le cas d'une installation photovoltaïque par exemple).

C'est le système de visualisation (dans domovea par exemple) qui définit l'affichage d'une consommation ou d'une production d'énergie.

#### ■ Précaution de branchement

La mesure de la tension se fait entre une phase et le neutre. Chaque tore peut compter une intensité jusqu'à 90 A. Il est possible de passer plusieurs conducteurs dans un tore. La voie de comptage CTx est référencée à la phase Lx, CTy à la phase Ly et CTz à la phase de Lz.

En version monophasée, Il est impératif de ponter les phases Ly et Lz lorsque les sorties CTy et CTz sont utilisées pour le comptage. Des straps sont fournies pour réaliser ce pontage.

(Voir chapitre 5.4 pour tous les cas de raccordement).

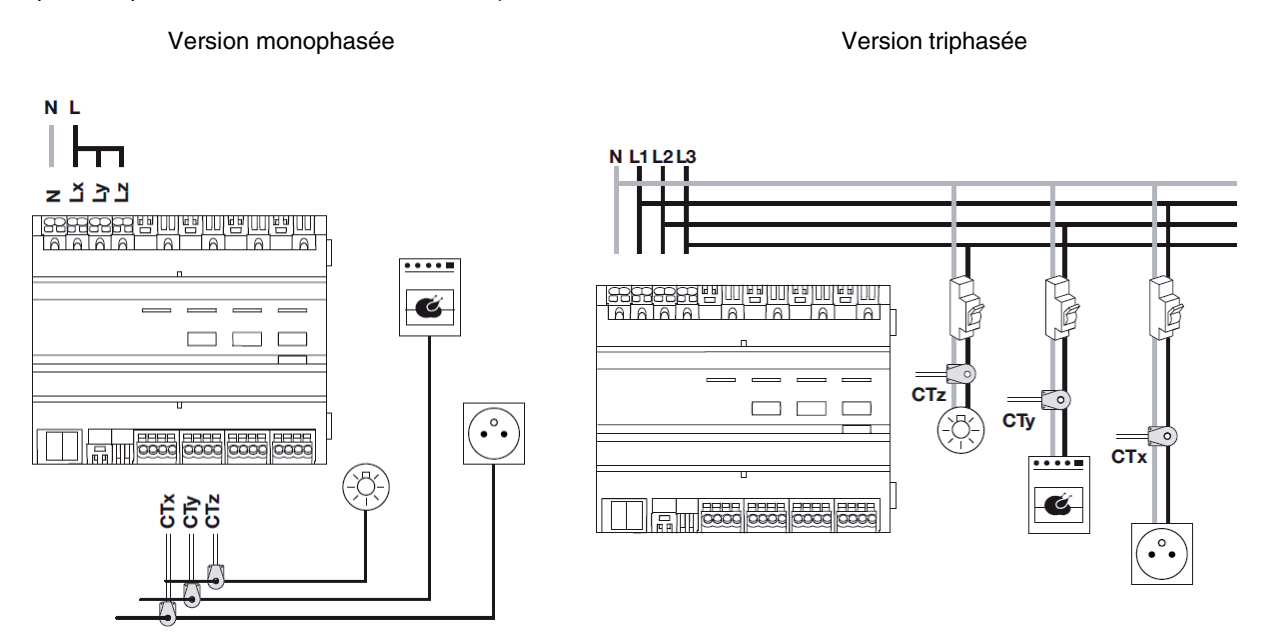

#### ■ Reset

L'énergie totale est l'énergie comptée depuis l'installation du produit et ne pourra pas être remise à zéro. L'énergie partielle peut être réinitialisée manuellement par l'utilisateur, à l'aide d'une commande sur le bus KNX.

#### ■ Mémorisation

Seuls les index des énergies totales et partielles en cours sont mémorisés dans le TE330.

#### ■ Actualisation des données

Les canaux de comptage donnent la puissance instantanée, l'énergie totale et partielle. L'envoi de ces données s'effectue sur changement de valeur ou cycliquement.

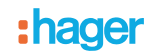

### <span id="page-7-0"></span>**2.3 Tarif "Télé-information"**

La liaison "Télé-information" est un bus normalisé **utilisé uniquement en France** qui permet de connecter à son compteur électronique (EDF) des équipements de gestion de l'énergie électrique. Elle reprend les informations disponibles dans le compteur telles que l'option de tarification souscrite, la puissance souscrite et les informations de consommation.

Grâce à cette interface connectée à un équipement, il est possible de suivre en temps réel l'évolution de sa consommation, de calculer ses coûts ou de piloter des équipements en fonction du tarif.

#### <span id="page-7-1"></span>**2.4 Description de mesure de température**

La fonction permet la mesure de la température via une sonde de température (Réf : EK088 / 25293). Cette entrée supplémentaire n'a aucun lien avec la mesure de consommation. Cela permet d'effectuer une mesure de température sans ajouter de dispositif supplémentaire sur le bus KNX et de reporter la mesure sur une interface de visualisation (plage de mesure : -30°C à +70°C).

#### <span id="page-7-2"></span>**2.5 Gestion tarifaire du produit : tarifaire ou sans tarif**

Il existe 2 types de fonctions différents :

- Comptage tarifaire :
	- Chaque canal émet la valeur de l'énergie par tarif,
	- Cet objet est au format 6 bytes.

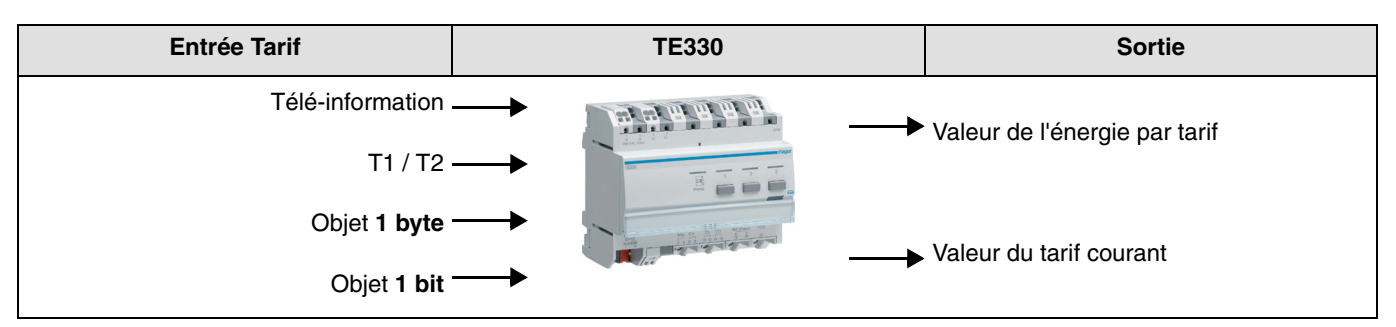

• Comptage sans tarif :

• Chaque canal émet la valeur globale de l'énergie sans le tarif,

• Cet objet est au format 4 bytes.

Remarque : Le produit permet l'émission du tarif sur le bus à partir des entrées ''Télé-information'' ou ''T1 / T2''.

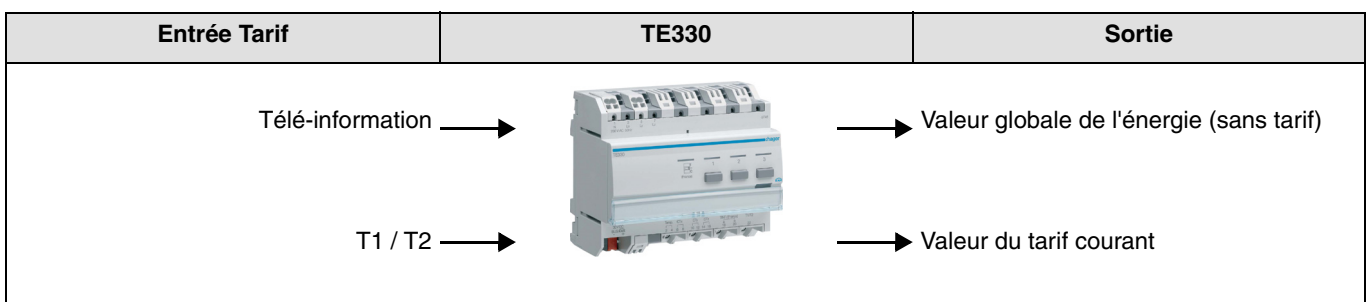

# <span id="page-8-0"></span>**3. Configuration et paramétrage**

### <span id="page-8-1"></span>**3.1 Liste des objets**

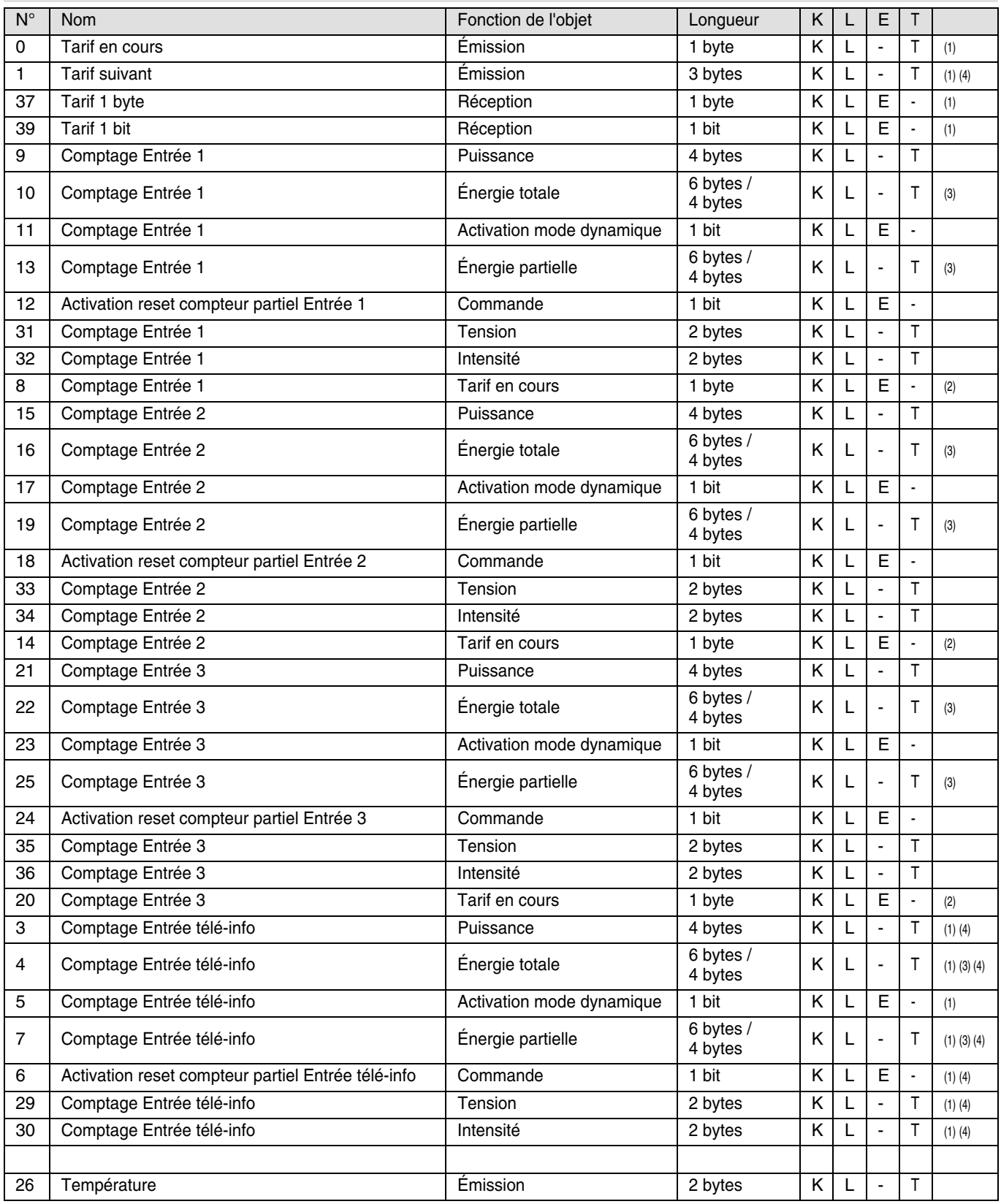

(1) L'affichage de ces objets dépend du paramétrage général (voir chapitre 3.2).

(2) L'affichage de ces objets dépend du paramétrage par canal (voir chapitre 3.3).

(3) La longueur de ces objets dépend du paramétrage général (voir chapitre 3.2).

(4) Uniquement pour la France.

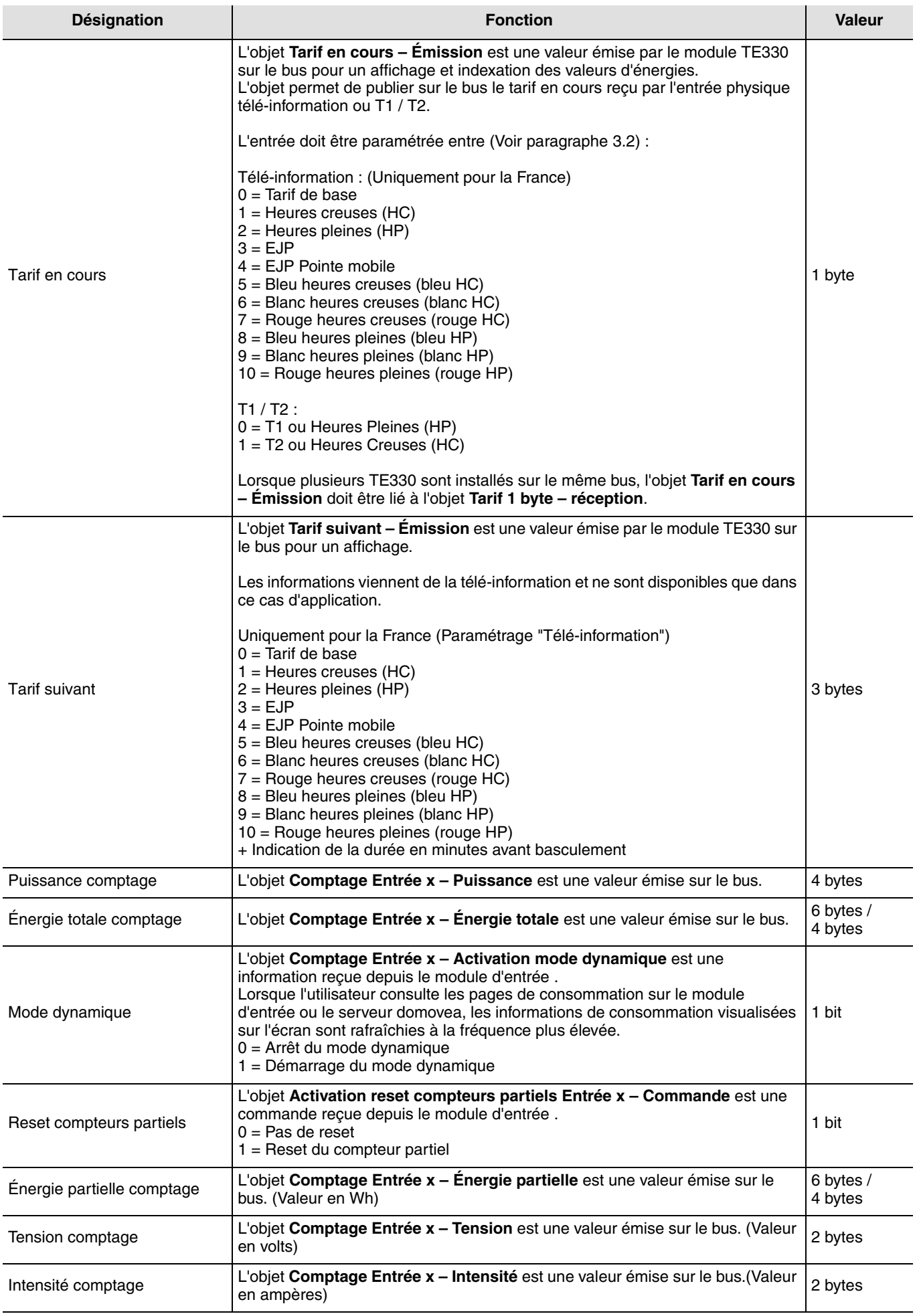

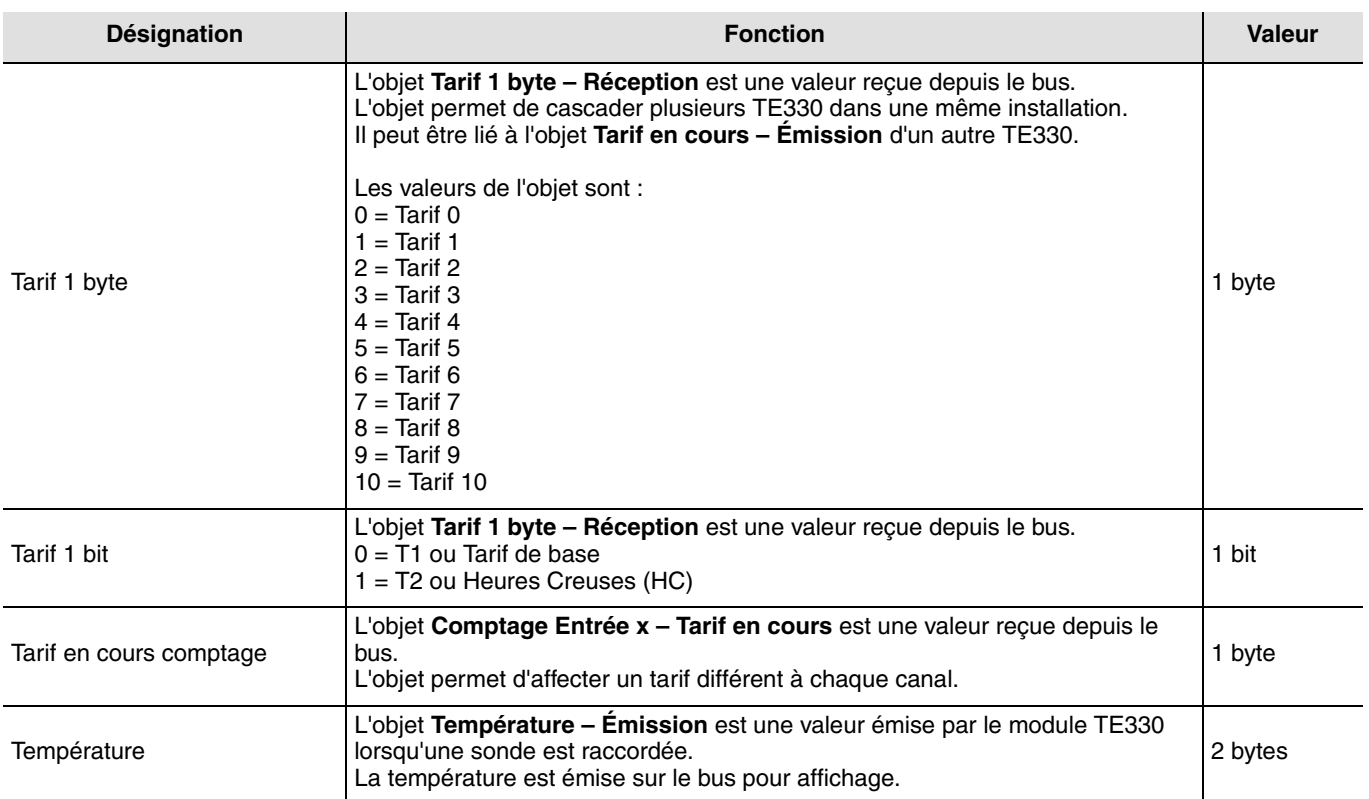

### <span id="page-11-0"></span>**3.2 Paramètres Généraux**

**→ Écran de paramétrage** 

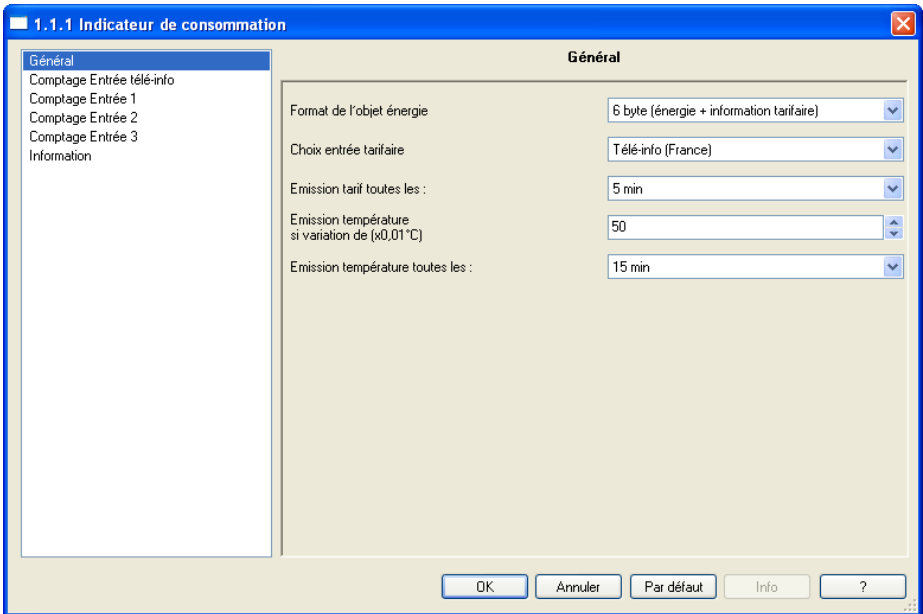

#### **→ Paramètres**

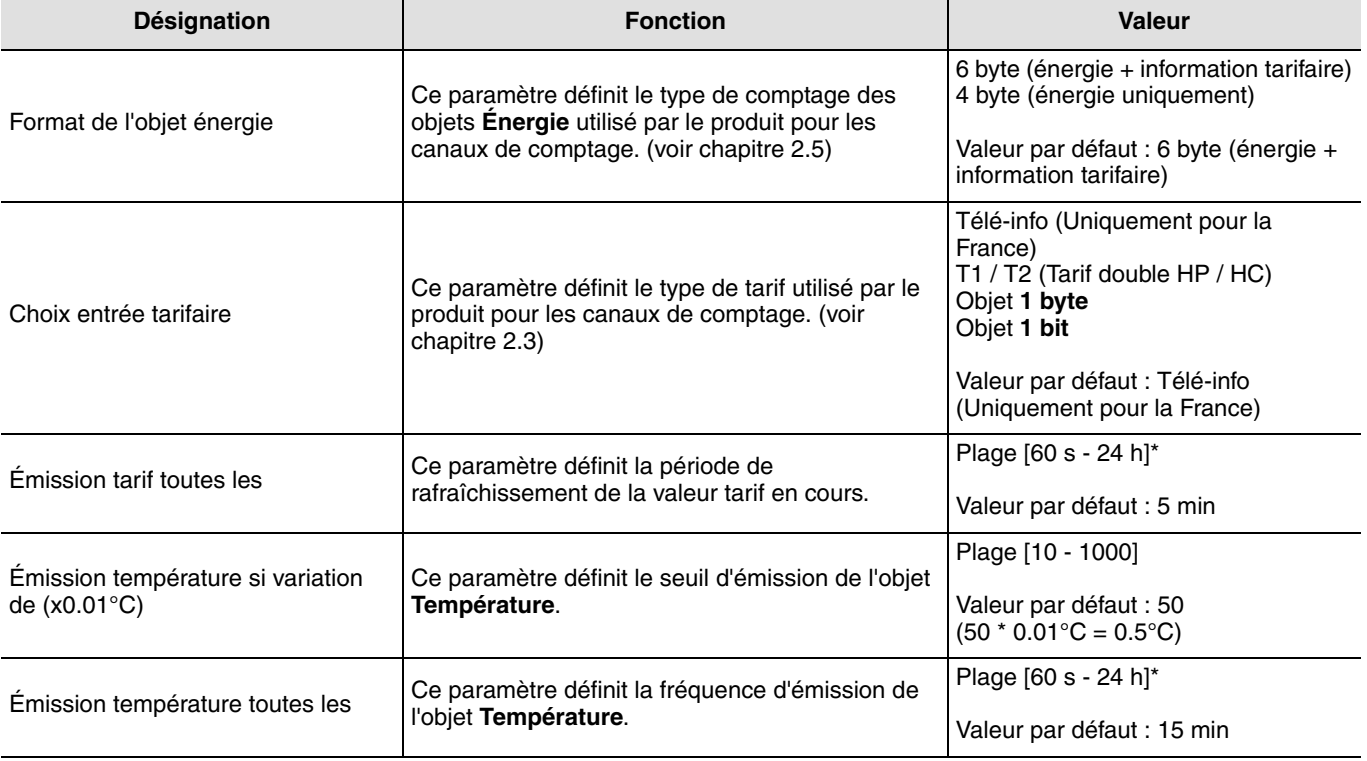

\* Plage de réglage [60 s - 24 h]

Inactif, 60 s, 1 min 15 s, 1 min 30 s, 2 min, 2 min 30 s, 3 min, 5 min, 15 min, 20 min, 30 min, 1 h, 2 h, 3 h, 5 h, 12 h, 24 h.

Remarque : Objet **Tarif** sous ETS :

- L'objet **Tarif** permet d'affecter un index au compteur d'énergie,
- On distingue un objet **Tarif** pour le produit et pour chaque canal de comptage.

■ Cas du tarif pour le produit : le tarif choisi est affecté à tous les canaux.

Il existe 4 états :

- Télé-info (Uniquement pour la France) (Valeur par défaut) : Utilisée exclusivement dans les installations françaises disposant d'un compteur électrique électronique,
- T1 / T2 (Tarif double HP / HC) : Utilisée dans toutes les installations disposant d'un compteur ayant une sortie tarifaire dont les caractéristiques sont compatibles T1 = 0 V, T2 = 230 V  $\pm$  15%,
- Objet **1 byte** : Utilisée dans les installations disposant d'un tarif externe au format 1 byte transmis sur le bus KNX,
- Objet **1 bit** : Utilisée dans les installations disposant d'un tarif externe au format 1 bit transmis sur le bus KNX.

En sélectionnant l'état "Télé-info" ou "T1 / T2", l'indicateur de consommation émet le tarif sur le bus KNX. Dans le cas contraire, il reçoit le tarif d'un dispositif externe via le bus KNX.

Lors d'une modification du paramétrage (passage "Télé-info" à objet 1 byte par exemple) sur un lien en place, ETS efface l'objet et rompt le lien.

Le message suivant apparait à l'écran :

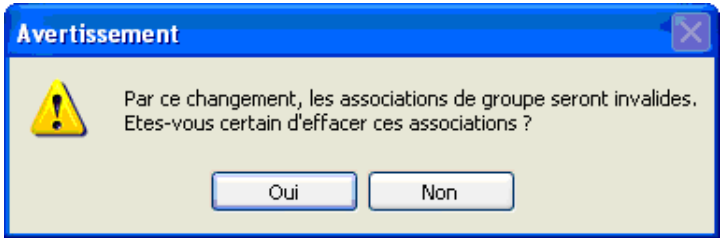

Confirmez par "oui" pour valider votre choix. Créer ensuite le lien avec le nouvel objet.

■ Cas du tarif pour chaque canal : le tarif choisi est affecté uniquement au canal.

Il existe 3 états :

- Non modifié (Par défaut) : Le tarif utilisé est celui du produit,
- Non utilisé : Le canal n'utilise pas l'information tarif. Les valeurs d'énergie ne sont pas indexées,
- Objet **Comptage tarif en cours** : Un nouvel objet tarif est disponible pour le canal. Il est différent du tarif pour le produit. Il permet de disposer d'une autre plage tarifaire que celle pour le produit.

Si plusieurs liens sont effectués sur l'objet **Tarif 1 byte – Réception**, c'est le dernier tarif reçue qui est pris en compte.

### <span id="page-13-0"></span>**3.3 Entrée comptage**

➜ Écran de paramétrage

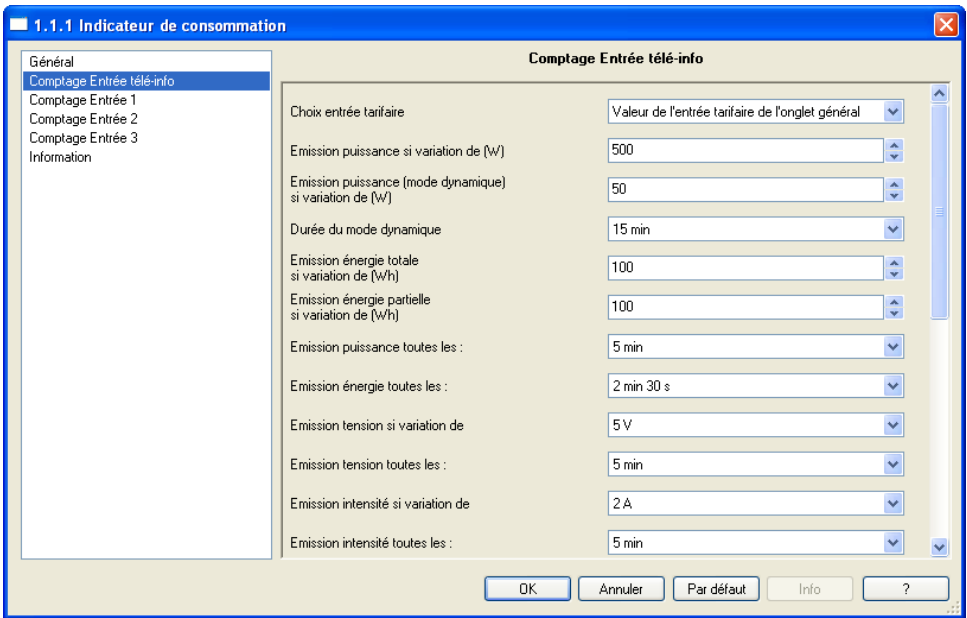

#### **→ Paramètres**

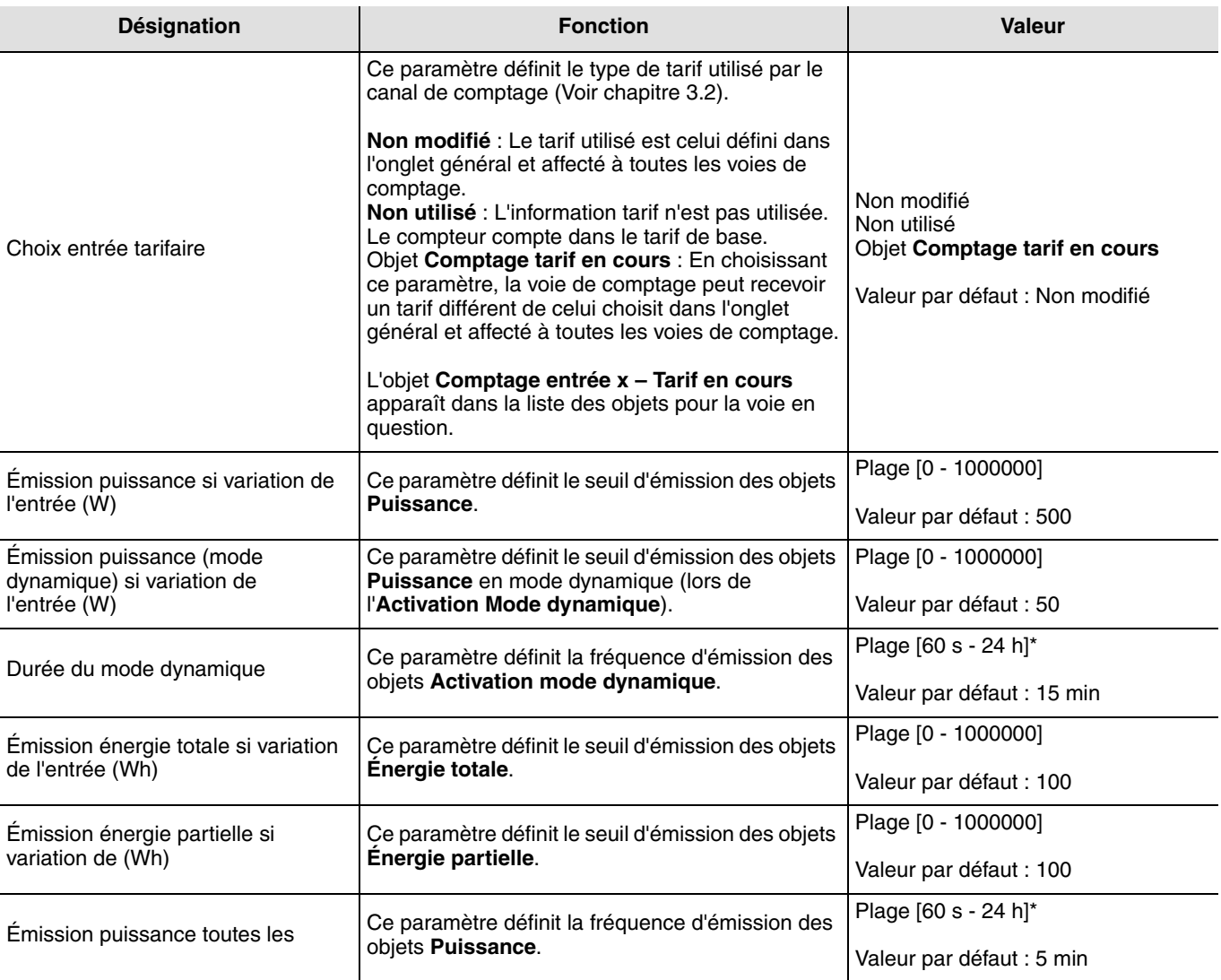

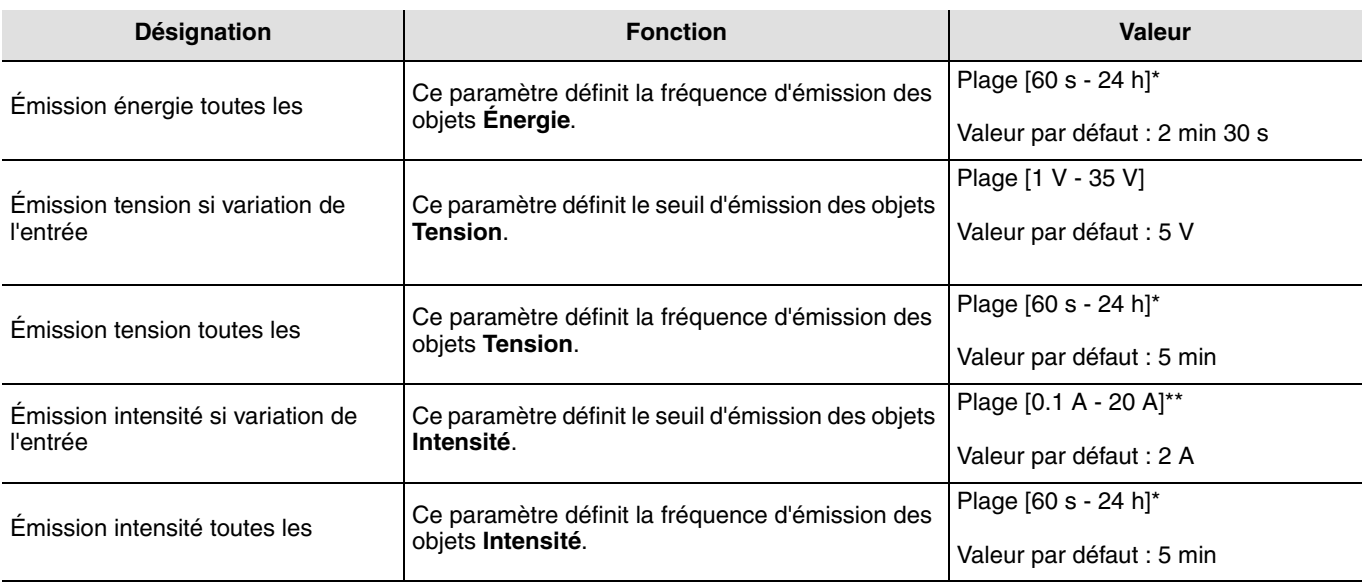

\* Plage de réglage [60 s - 24 h]

Inactif, 60 s, 1 min 15 s, 1 min 30 s, 2 min, 2 min 30 s, 3 min, 5 min, 15 min, 20 min, 30 min, 1 h, 2 h, 3 h, 5 h, 12 h, 24 h.

\*\* Plage de réglage [0.1 A - 20 A]

0.1 A, 0.5 A, 1 A, 2 A, 3 A, 4 A, 5 A, 6 A, 7 A, 8 A, 9 A, 10 A, 11 A, 12 A, 13 A, 14 A, 15 A, 16 A, 17 A, 18 A, 19 A, 20 A.

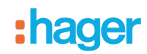

### <span id="page-15-0"></span>**4. Configuration et utilisation avec domovea**

Dans le configurateur domovea, 6 appareils de type "Gestion de l'énergie" sont disponibles :

- **Compteur (Consommation)** : Appareil qui permet l'affichage de la puissance instantanée et de l'énergie consommées par un circuit électrique et incluant une gestion des tarifs,
- **Compteur (Production)** : Appareil qui permet l'affichage de la puissance instantanée et de l'énergie produite dans une installation de production d'électricité,
- **Compteur électrique à impulsion** : Appareil qui permet de récupérer les impulsions d'un compteur et de les convertir en valeur énergétique (Pas utiliser avec le TE330),
- **Énergie** : Appareil qui permet l'affichage de l'énergie consommée par un circuit électrique,
- **Puissance** : Appareil qui permet l'affichage de la puissance instantanée consommée par un circuit électrique,
- **Sous-compteur (Consommation)** : Appareil qui permet l'affichage de la puissance instantanée et de l'énergie consommées par un circuit électrique sans inclure une gestion des tarifs.

#### <span id="page-15-1"></span>**4.1 Ajout de l'appareil**

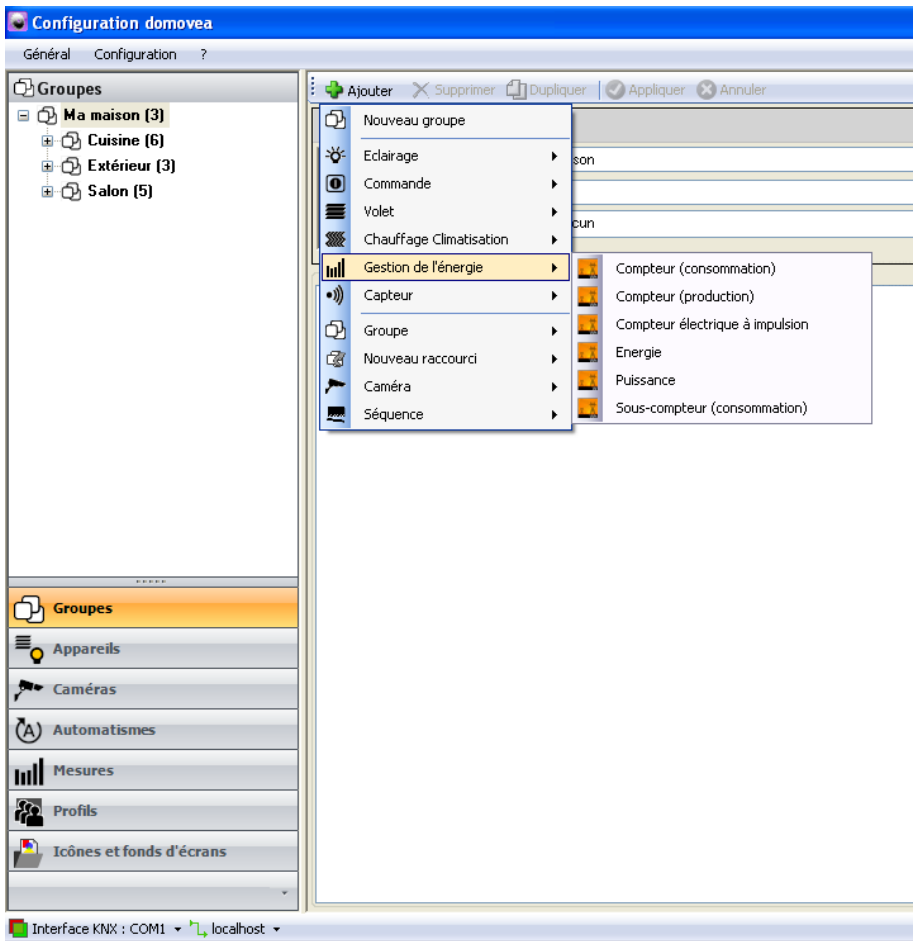

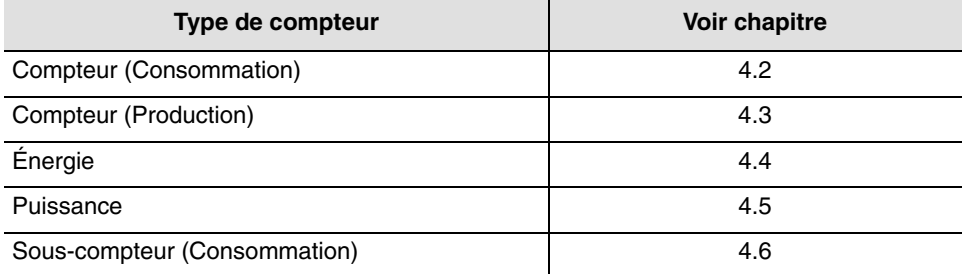

# <span id="page-16-0"></span>**4.2 Configuration de l'appareil Compteur (Consommation)**

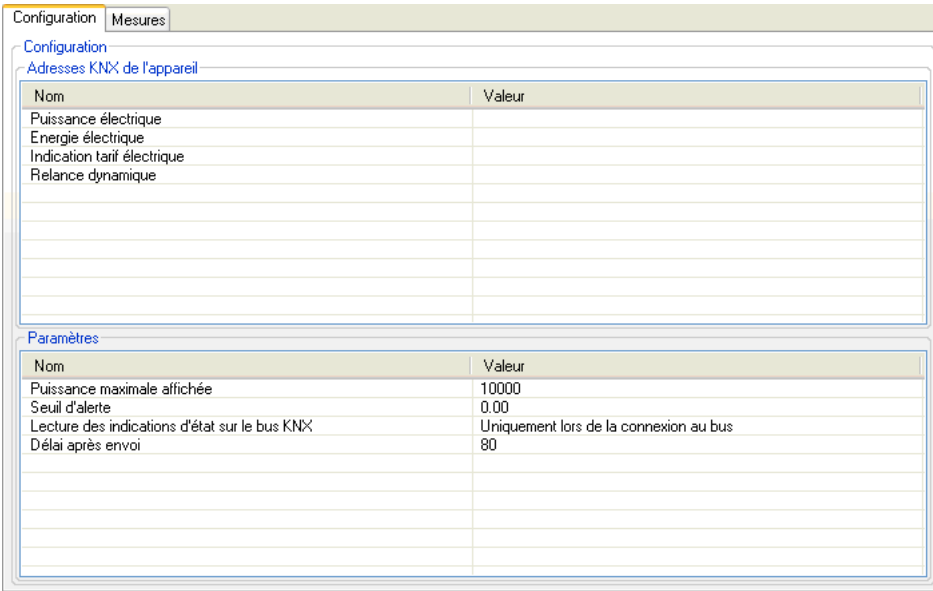

#### → Adresses KNX de l'appareil

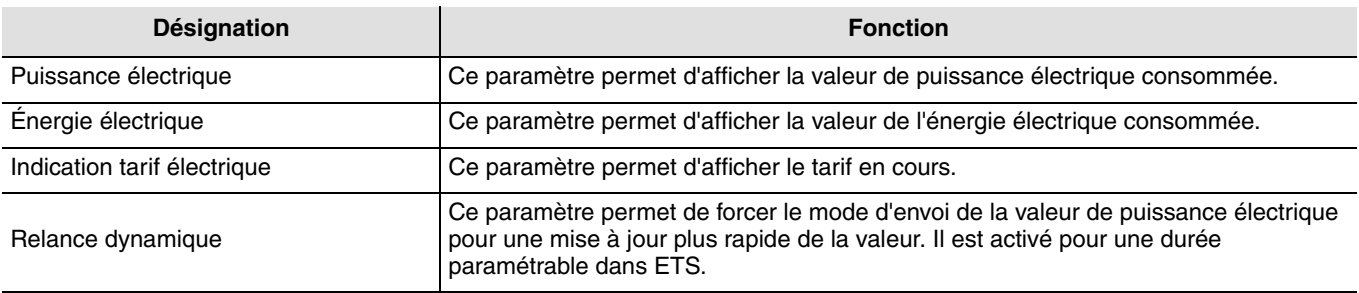

#### ➜ Paramètres

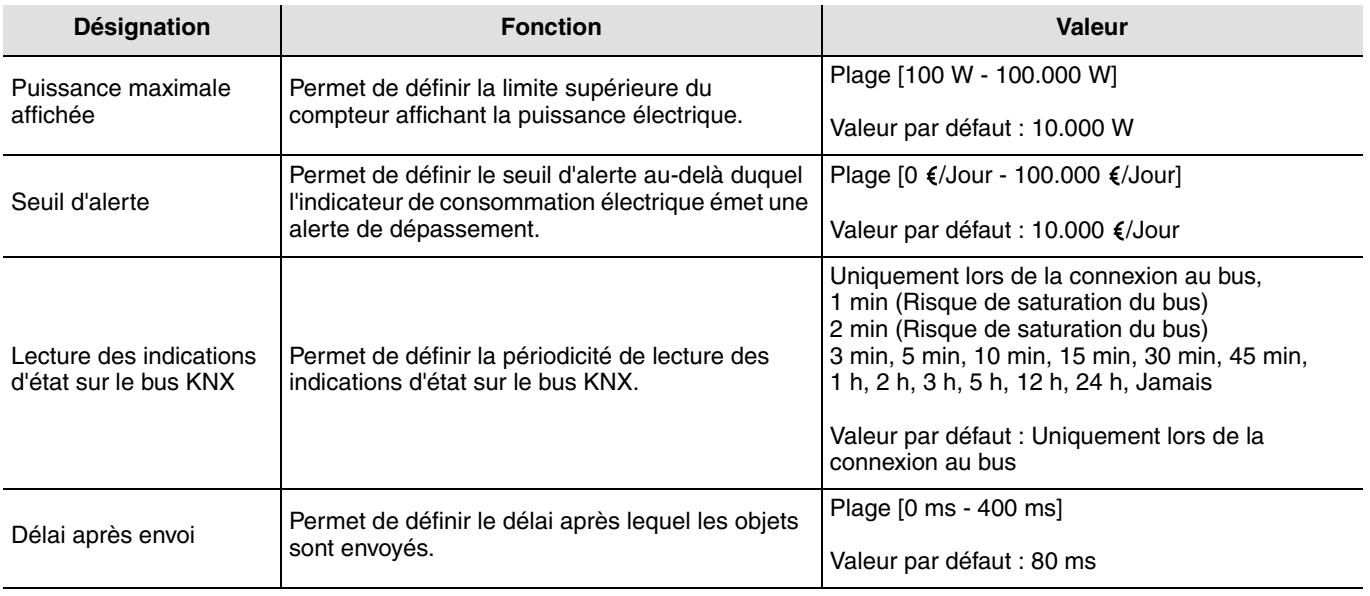

#### ➜ Liens à réaliser : Reporter les adresses des objets du TE330 suivants

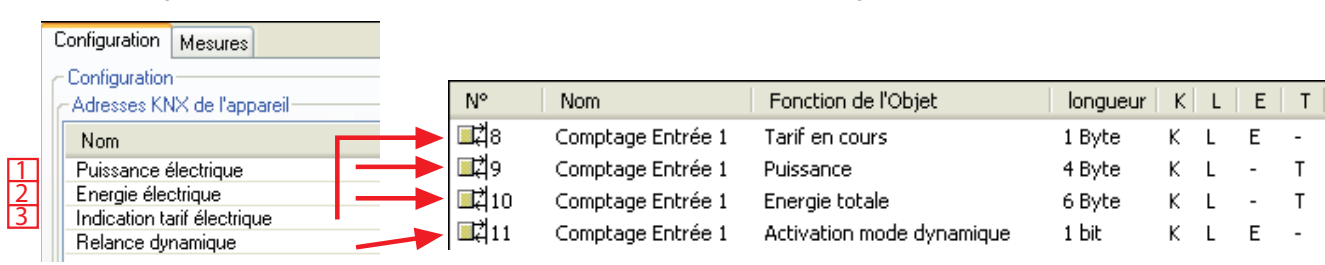

Configuration Domovea Configuration ETS

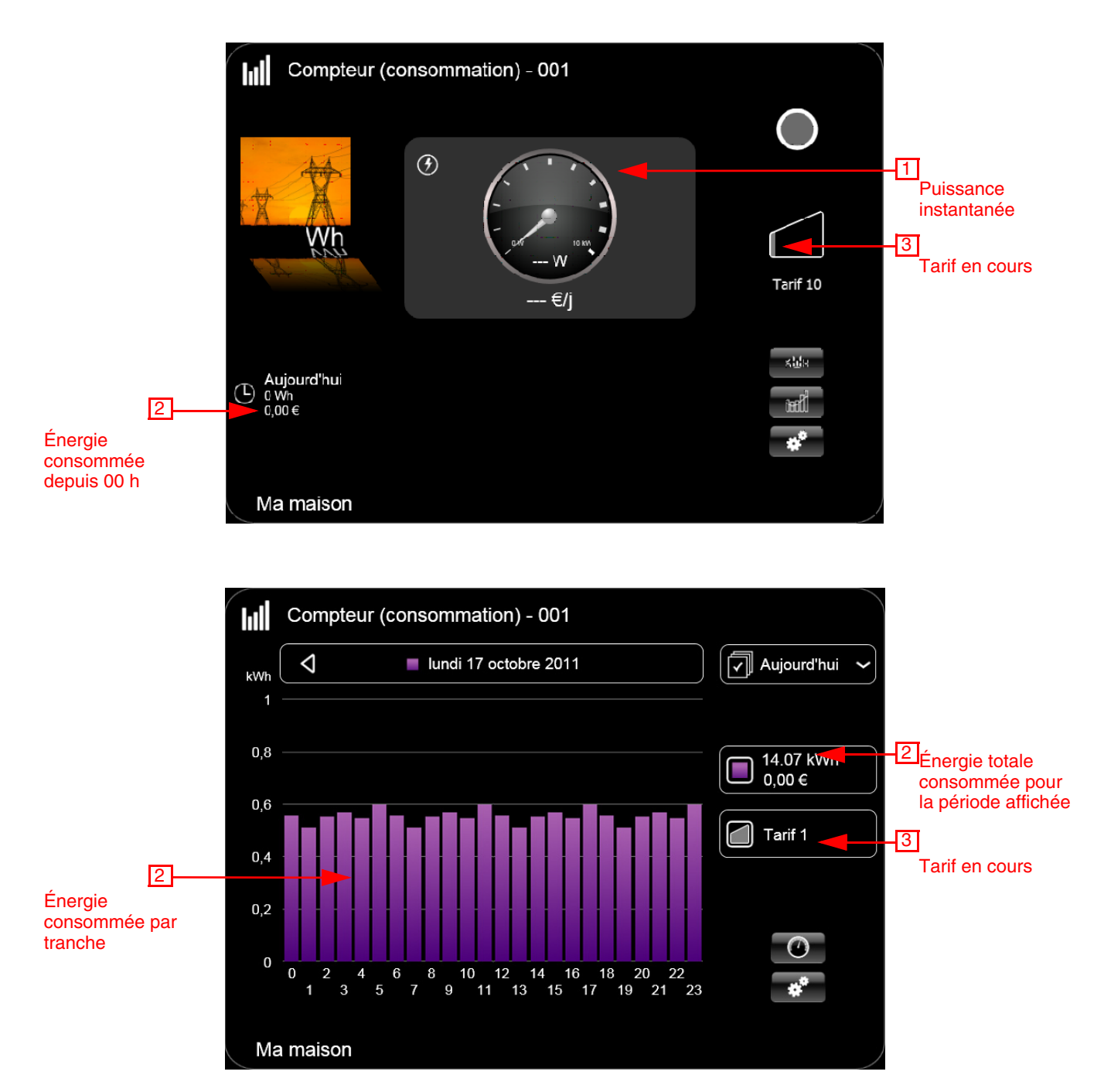

Pour plus de précision, voir la fiche d'information domovea "visualisation d'énergie".

# <span id="page-18-0"></span>**4.3 Configuration de l'appareil Compteur (Production)**

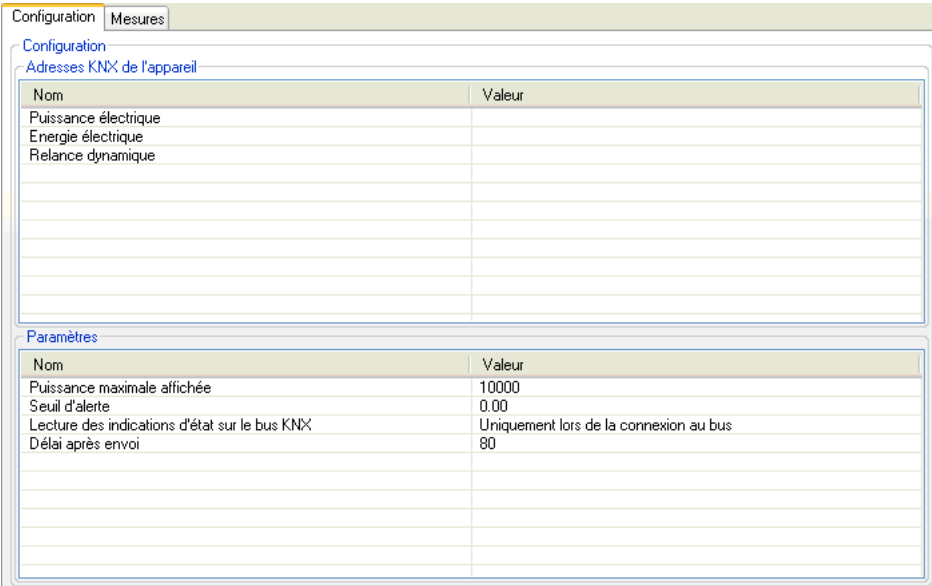

#### → Adresses KNX de l'appareil

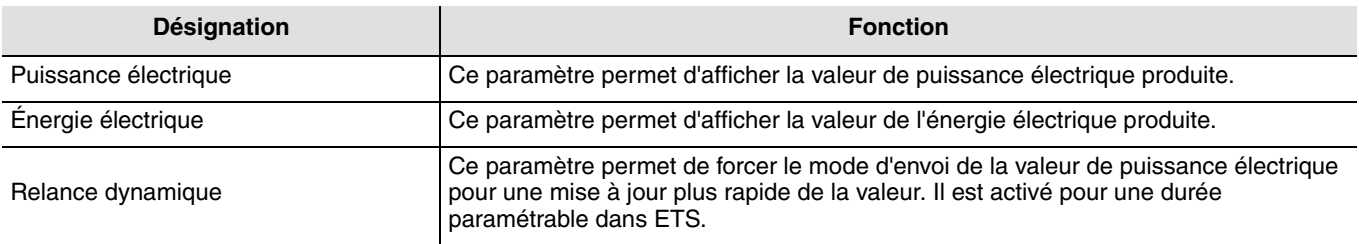

#### **→ Paramètres**

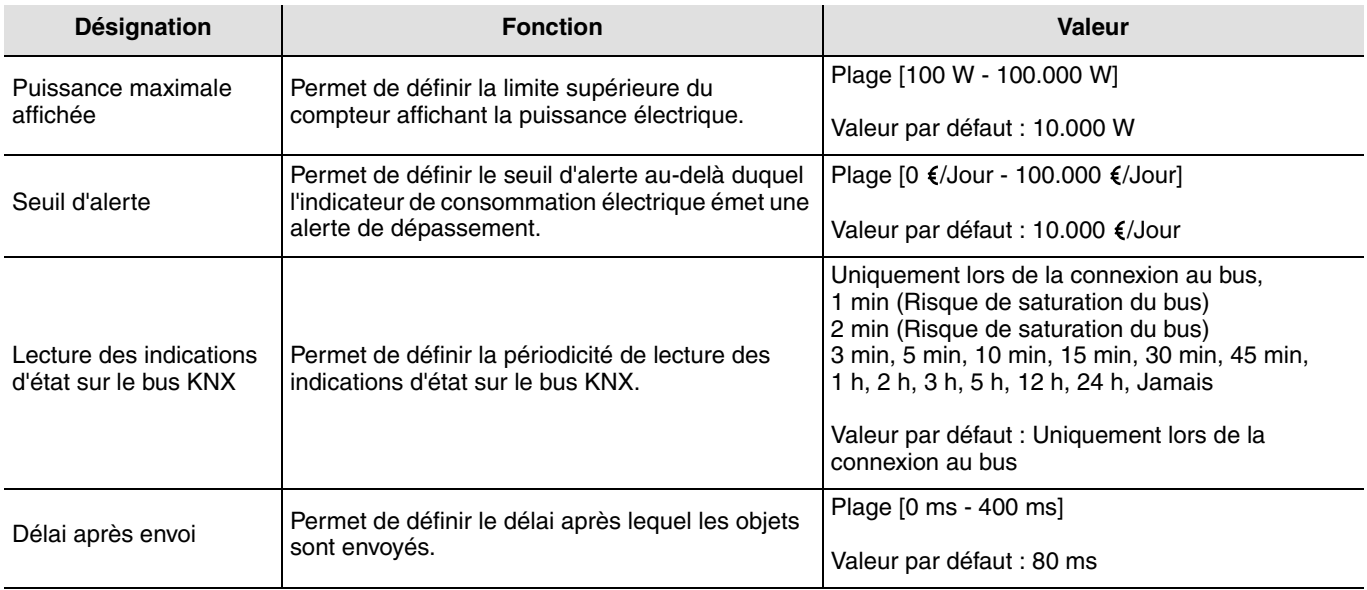

#### ➜ Liens à réaliser : Reporter les adresses des objets du TE330 suivants

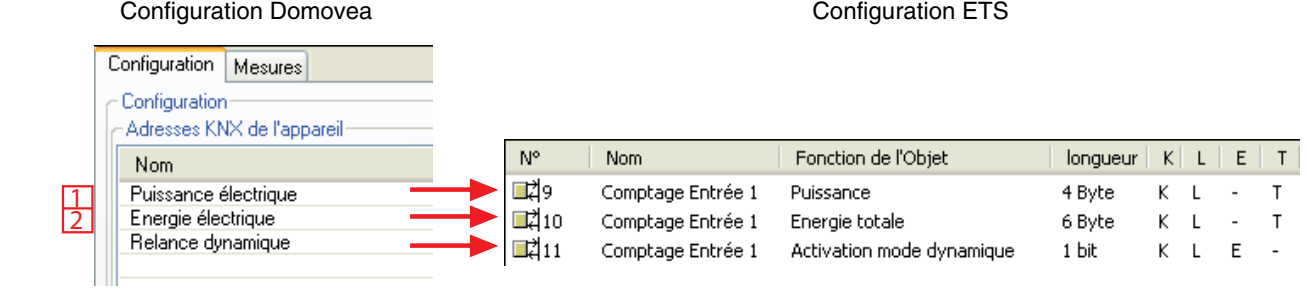

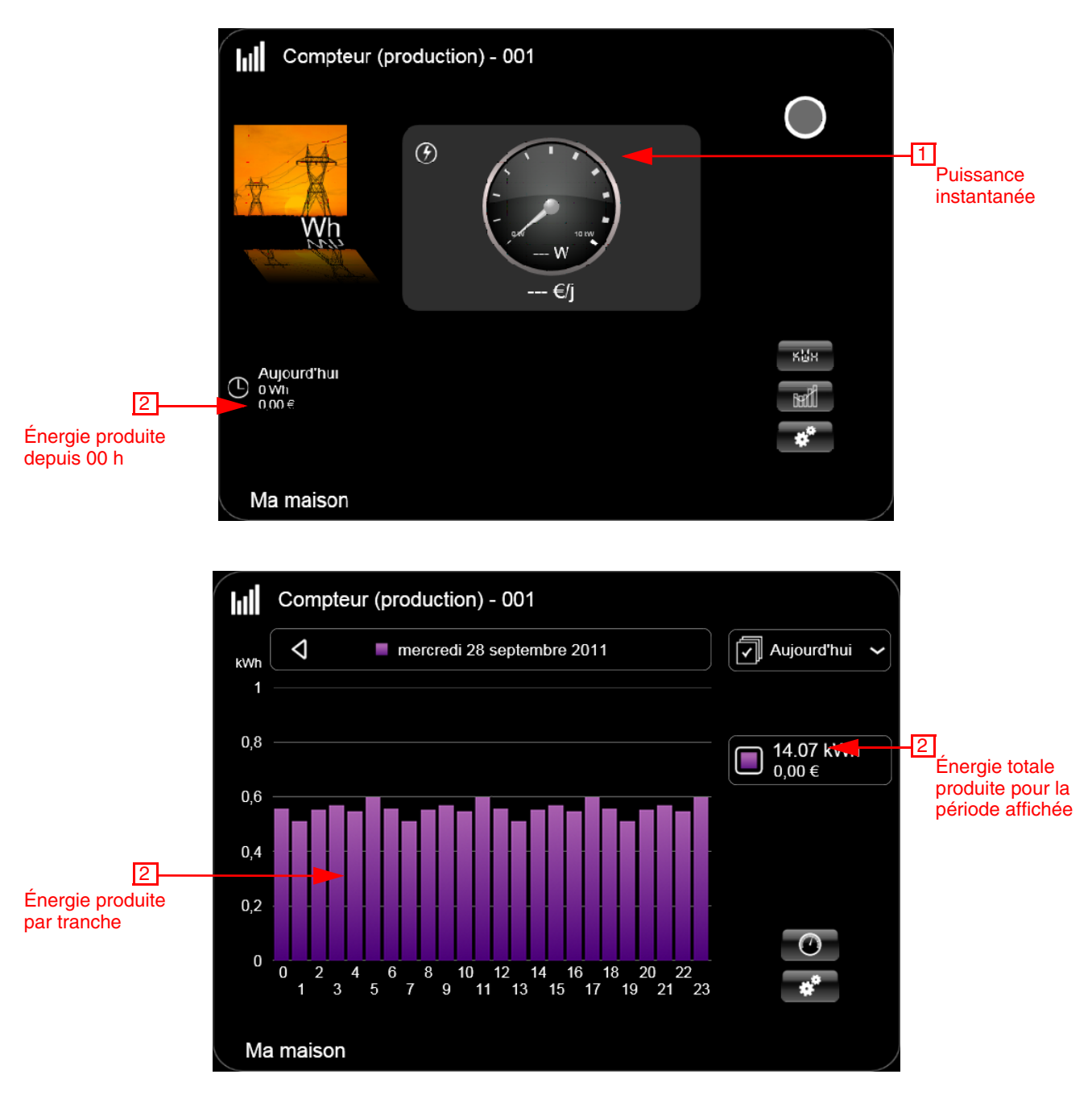

Pour plus de précision, voir la fiche d'information domovea "visualisation d'énergie".

# <span id="page-20-0"></span>**4.4 Configuration de l'appareil Énergie**

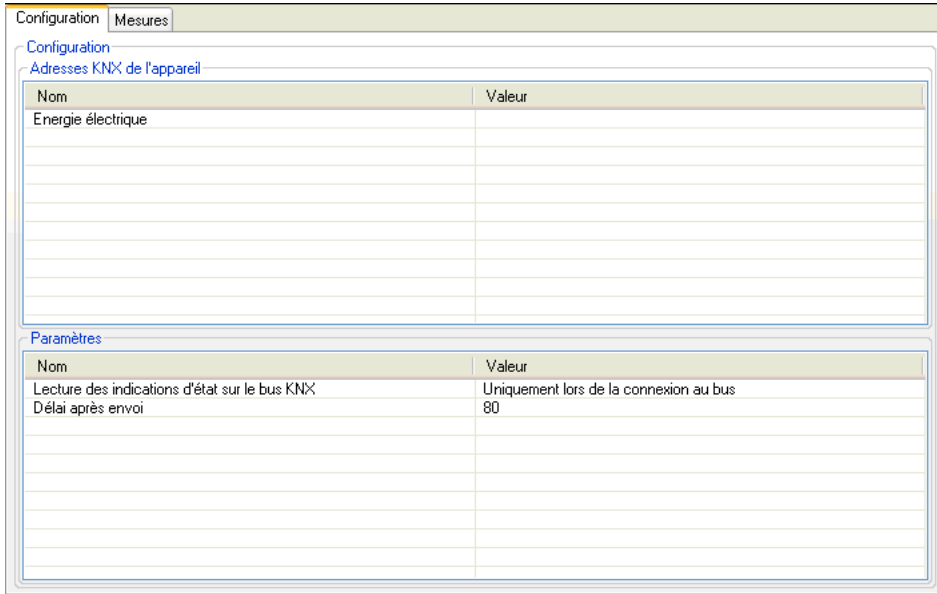

### ➜ Adresses KNX de l'appareil

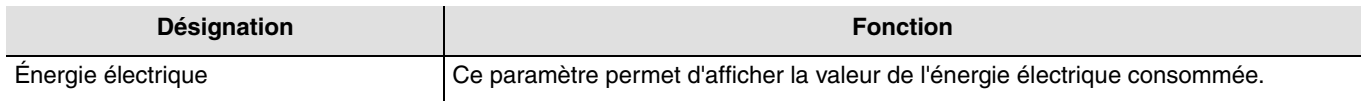

#### **→ Paramètres**

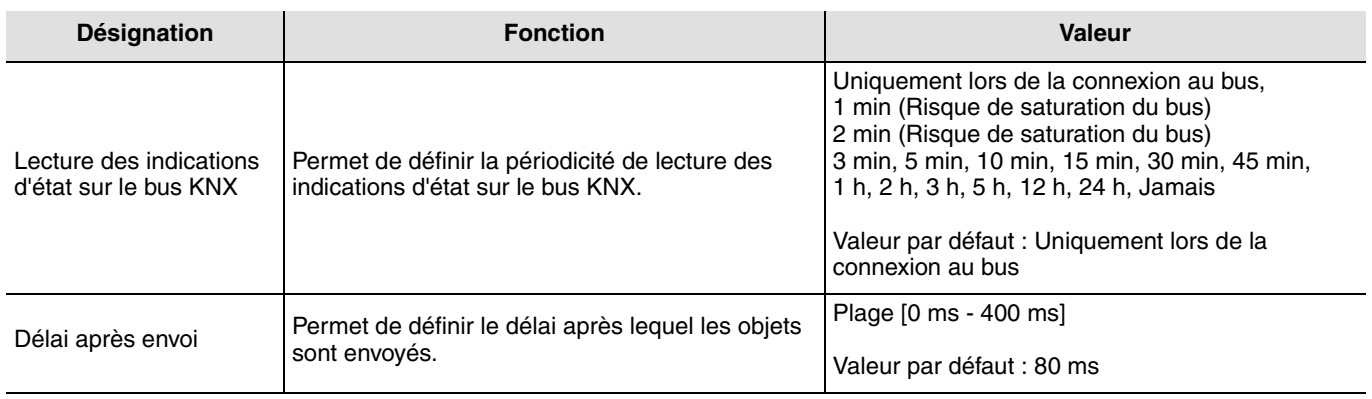

#### ➜ Liens à réaliser : Reporter les adresses des objets du TE330 suivants

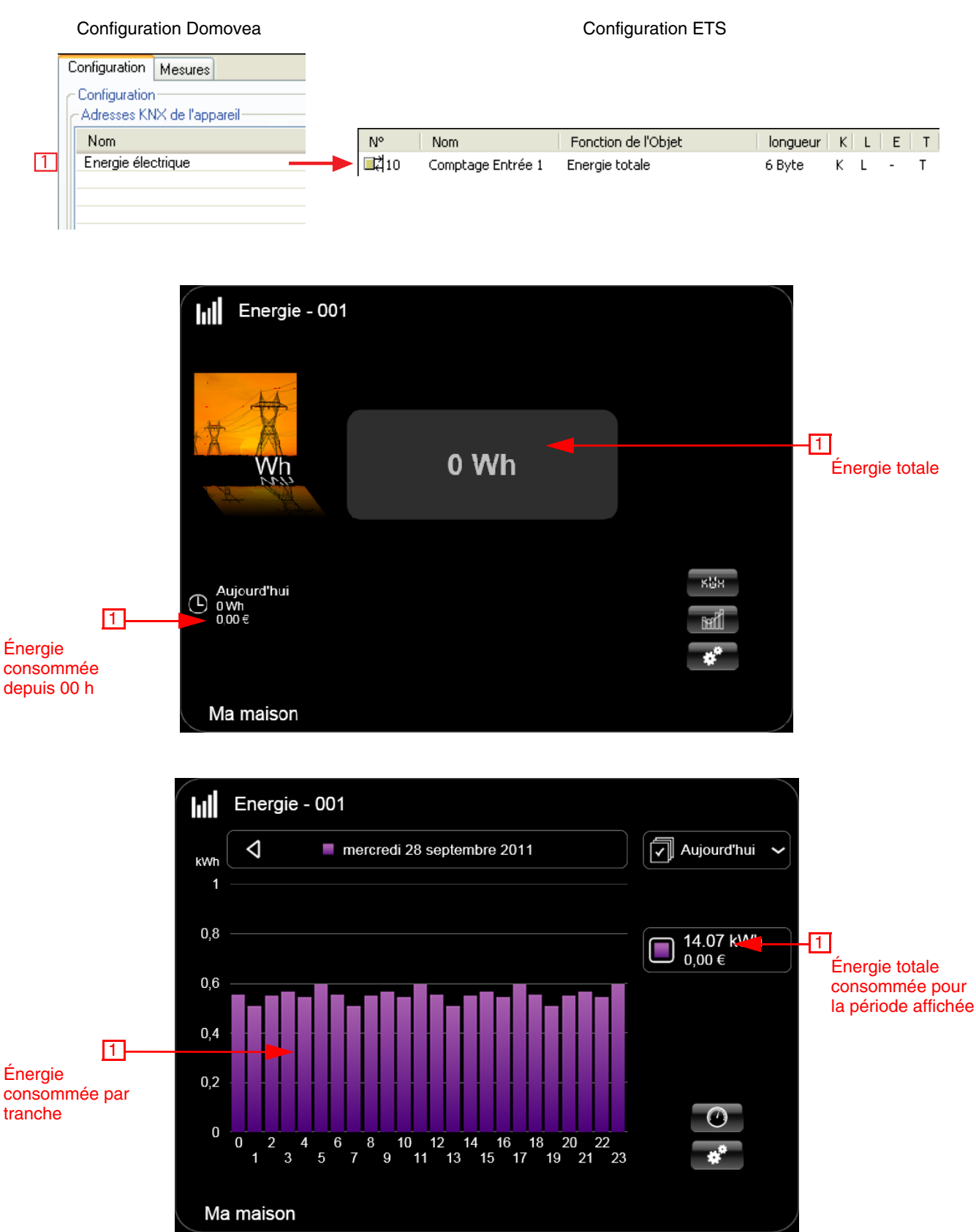

Pour plus de précision, voir la fiche d'information domovea "visualisation d'énergie".

# <span id="page-22-0"></span>**4.5 Configuration de l'appareil Puissance**

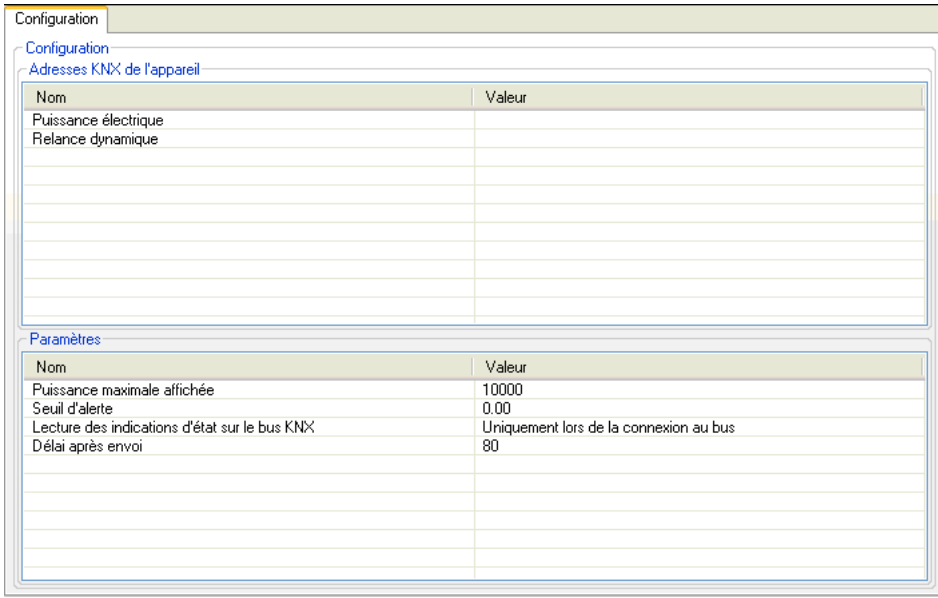

#### → Adresses KNX de l'appareil

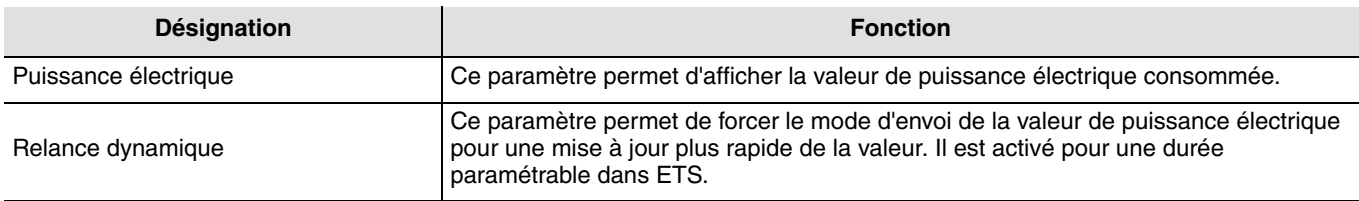

#### **→ Paramètres**

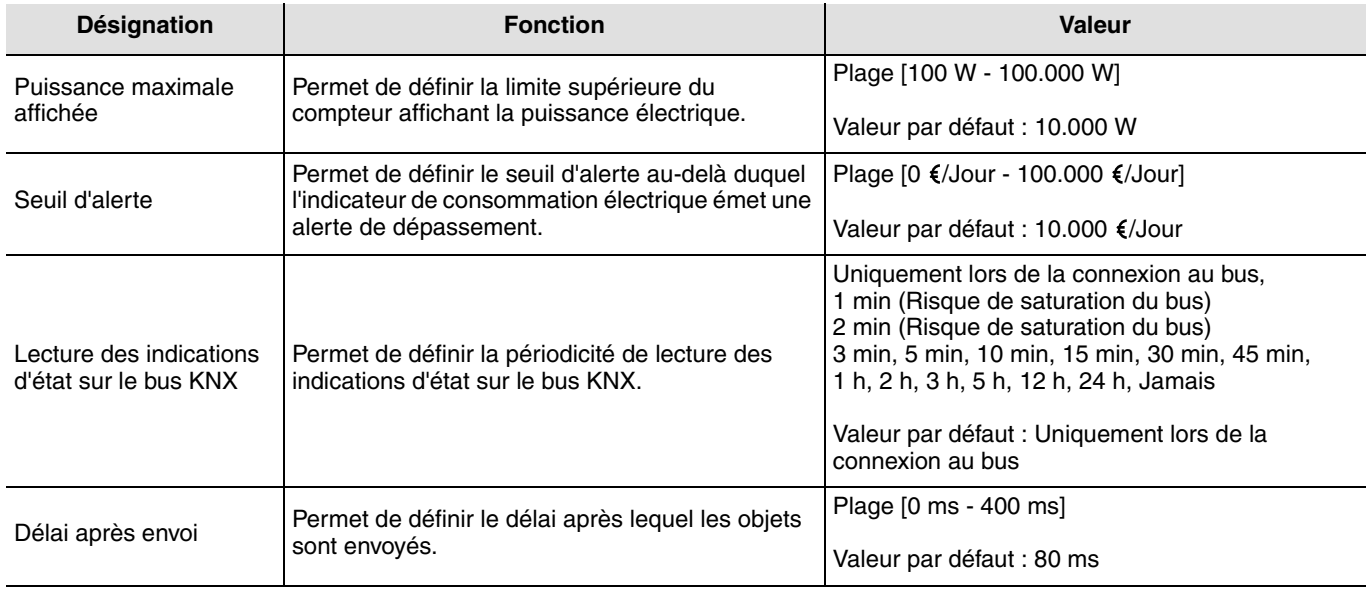

### ➜ Liens à réaliser : Reporter les adresses des objets du TE330 suivants

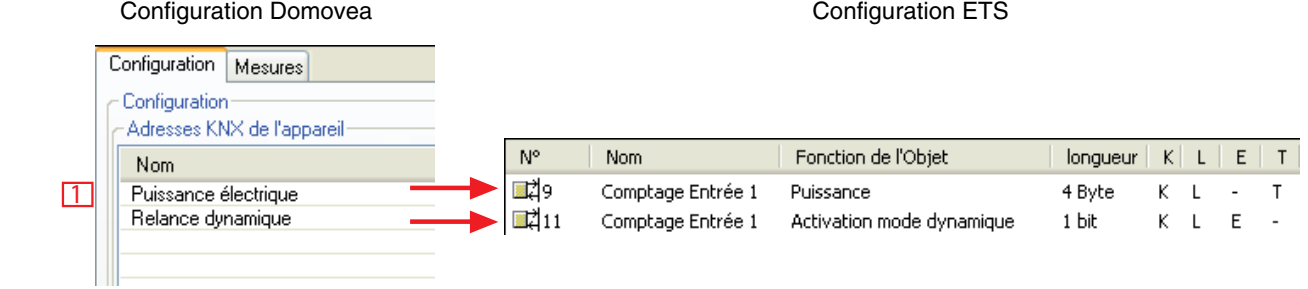

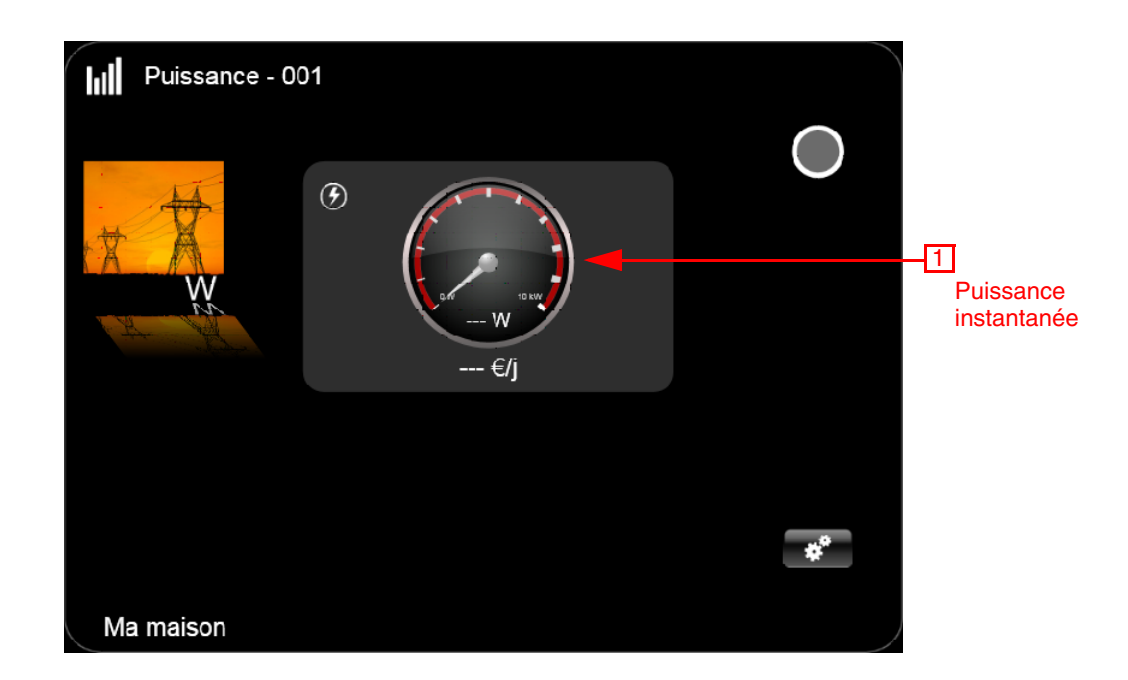

Pour plus de précision, voir la fiche d'information domovea "visualisation d'énergie".

### <span id="page-24-0"></span>**4.6 Configuration de l'appareil Sous-compteur (Consommation)**

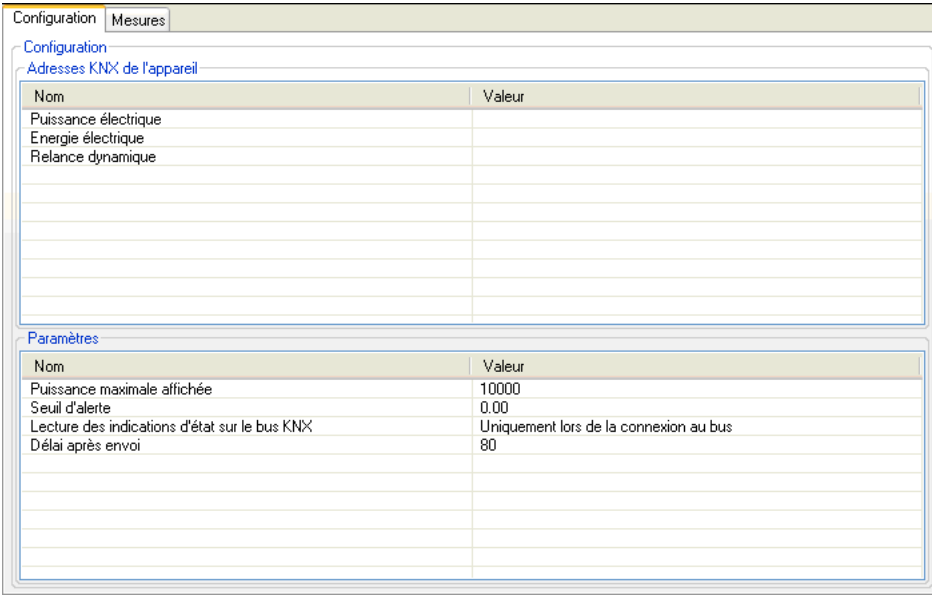

#### → Adresses KNX de l'appareil

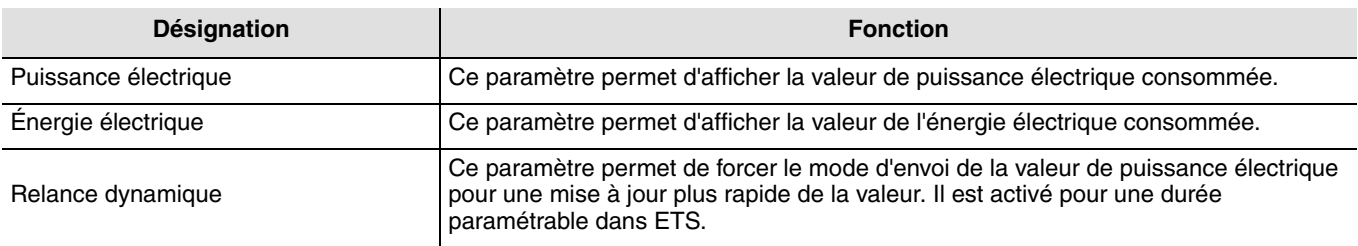

#### **→ Paramètres**

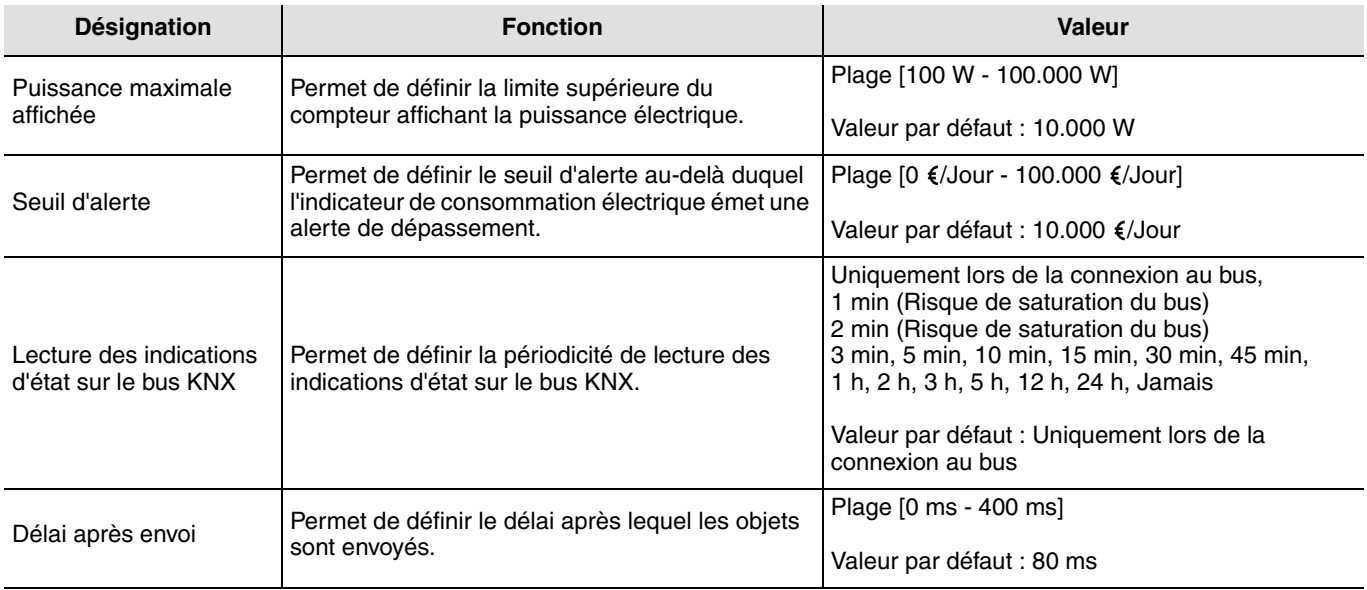

#### ➜ Liens à réaliser : Reporter les adresses des objets du TE330 suivants

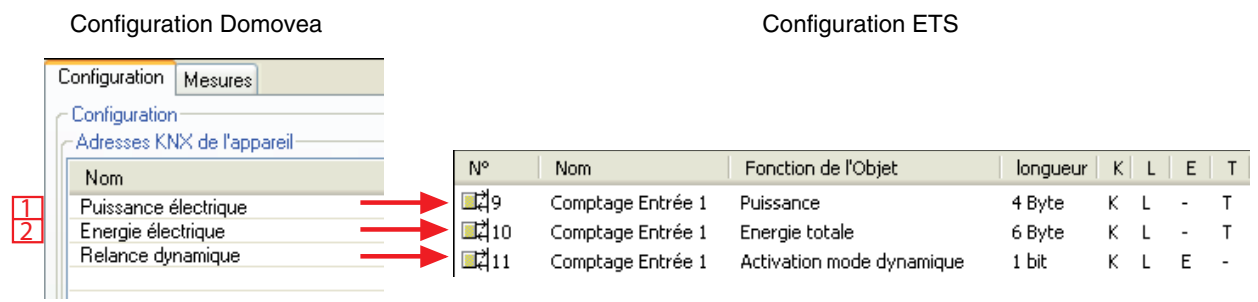

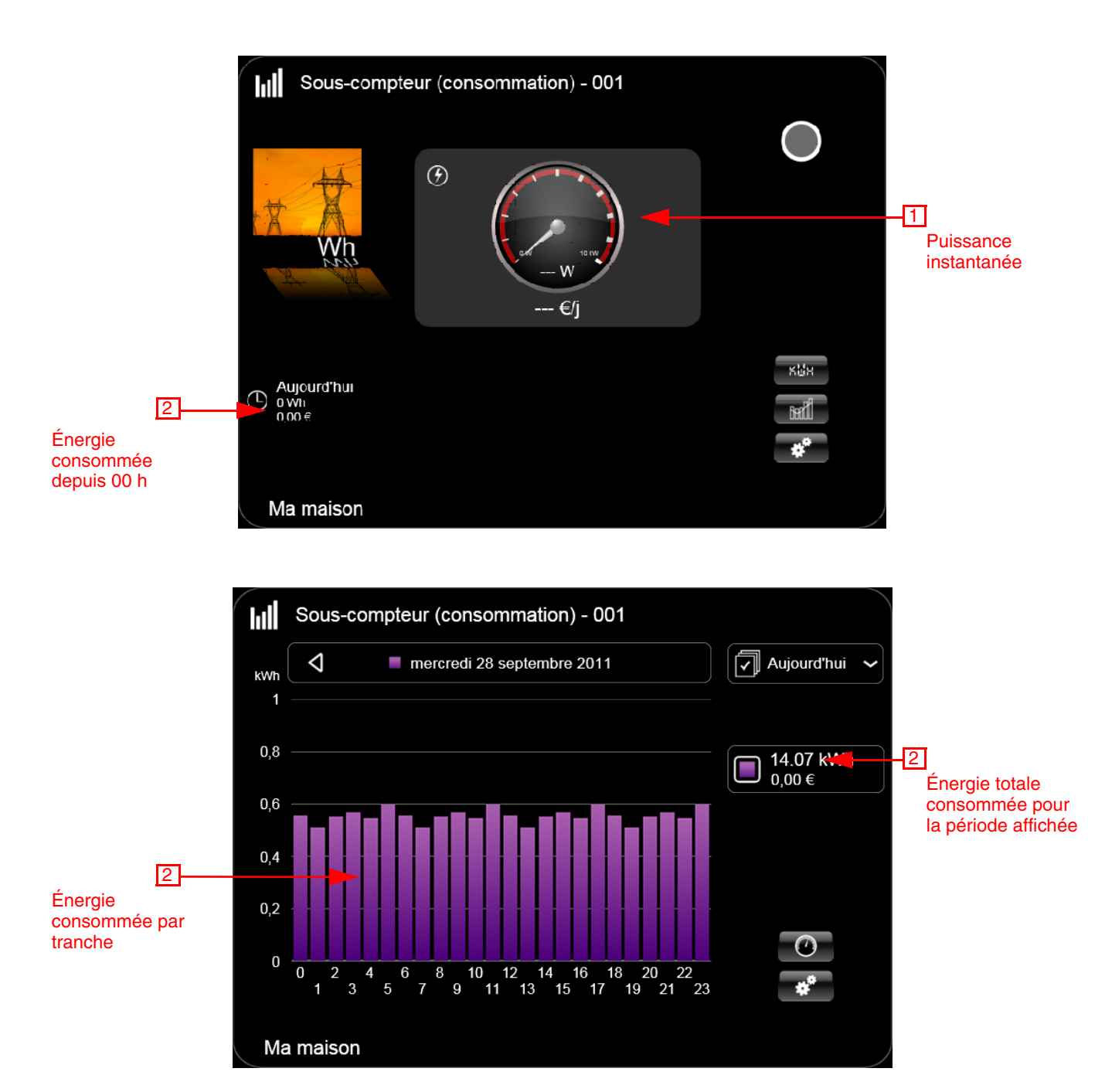

Pour plus de précision, voir la fiche d'information domovea "visualisation d'énergie".

### <span id="page-26-0"></span>**4.7 Choix du tarif sous domovea**

Domovea permet de définir un tarif selon l'abonnement souscrit. Pour cela, cliquez sur l'onglet "Mesures" de l'appareil utilisé, puis sur "Abonnement".

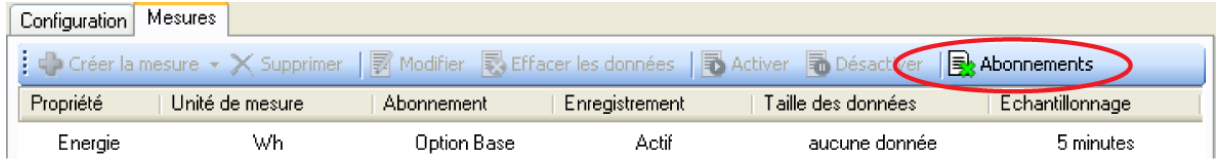

Définir votre abonnement en cliquant sur ''Choisir un modèle d'abonnement''.

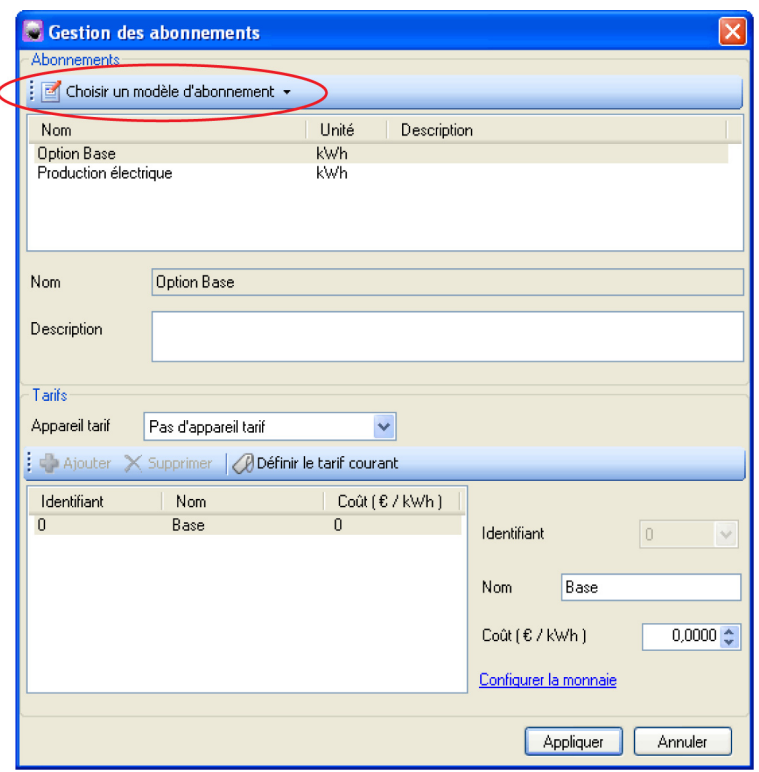

Domovea dispose de modèle de tarif selon le pays (France ou Allemagne) et d'un modèle personnalisé (paramétrable).

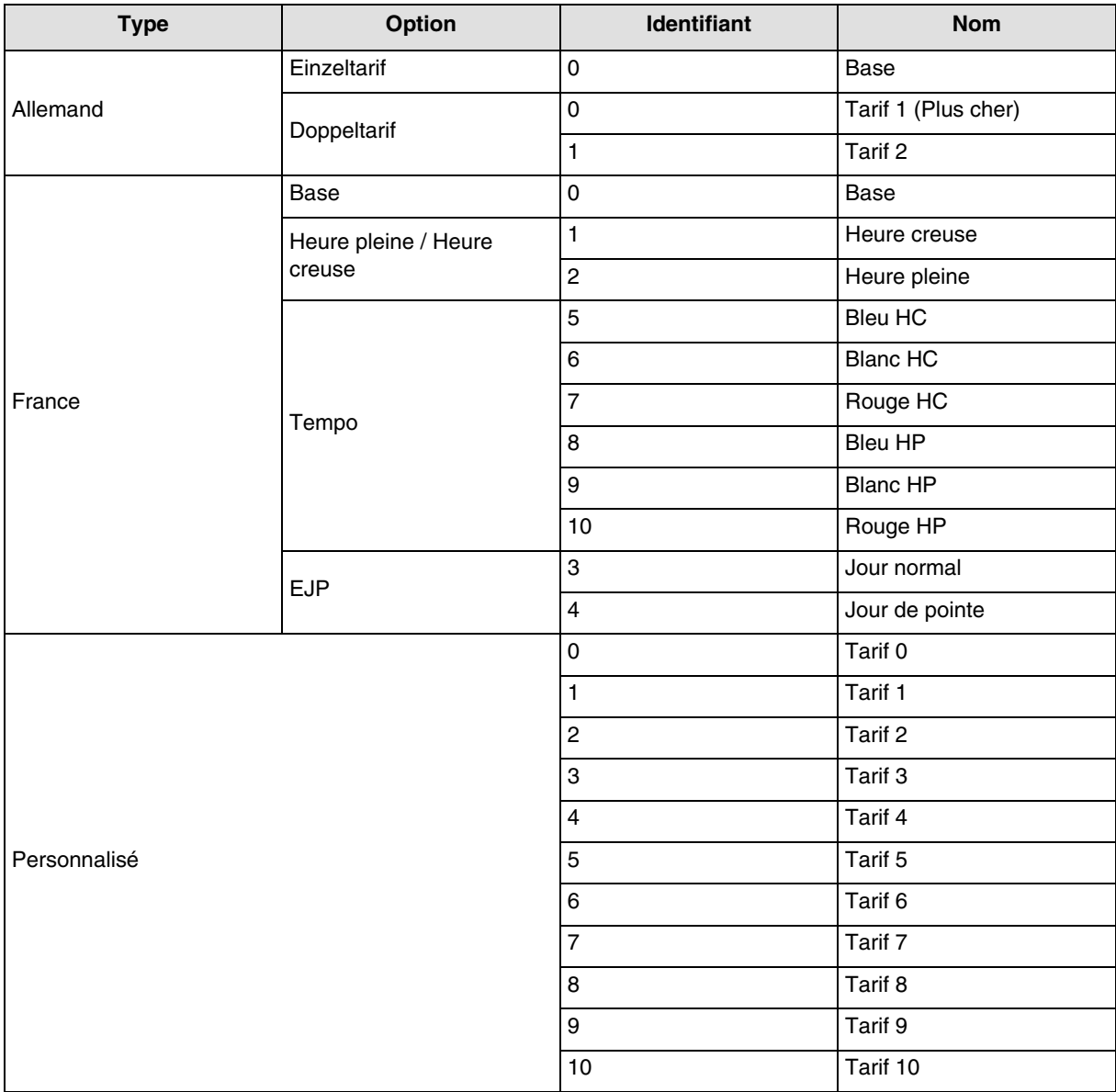

Le coût de chaque tarif est paramétrable.

#### **Exemple pour** :

- **La France** : Utilisation de l'entrée "Télé-information"
	- Cliquer sur "choix d'un modèle d'abonnement", puis "France", puis "EDF",
	- Définir l'option tarifaire entre "Base", "Heures pleines / Heures creuses", "Tempo" ou "EJP".
- **La France** : Utilisation de l'entrée T1 / T2 sans "Télé-information"
	- **Utiliser le tarif personnalisé** :
		- Cliquer sur "choix d'un modèle d'abonnement", puis "Modèle personnalisé",
		- Définir Nom du tarif 0 comme Heures pleines,
		- Définir le Nom du tarif 1 comme Heures creuses,
		- Supprimer les tarifs 2 à 10 non utilisés dans ce cas.
- **L'Allemagne** : Utilisation de l'entrée T1 / T2
	- Cliquer sur "choix d'un modèle d'abonnement", puis "Allemagne",
	- Définir l'option tarifaire entre "Einzeltarif" et "Doppeltarif".

#### **• Autre pays : Utilisation du tarif personnalisé**

- Cliquer sur "choix d'un modèle d'abonnement", puis "Modèle personnalisé",
- Définir l'option tarifaire selon votre installation en configurant le tarif 0 à 10.

# <span id="page-28-0"></span>**5. Caractéristiques techniques**

### <span id="page-28-1"></span>**5.1 Installation**

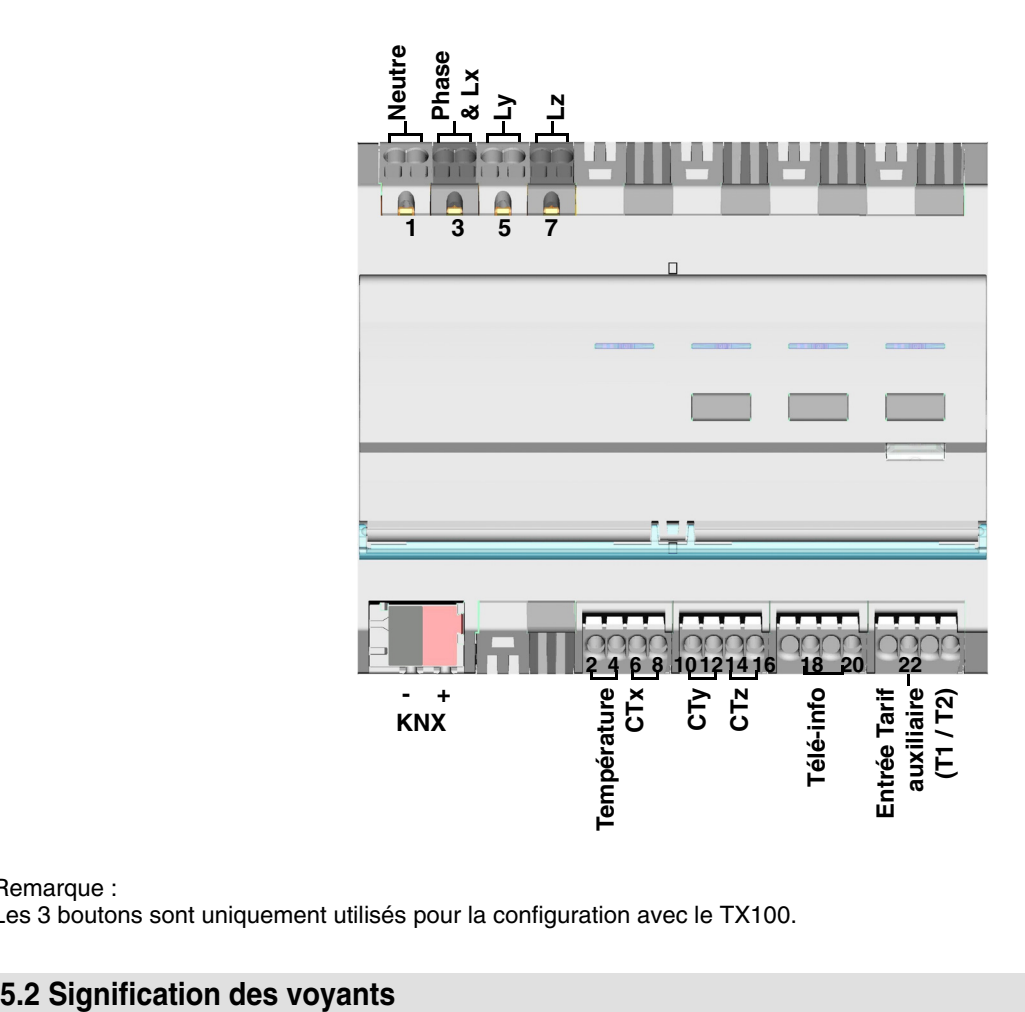

#### Remarque :

Les 3 boutons sont uniquement utilisés pour la configuration avec le TX100.

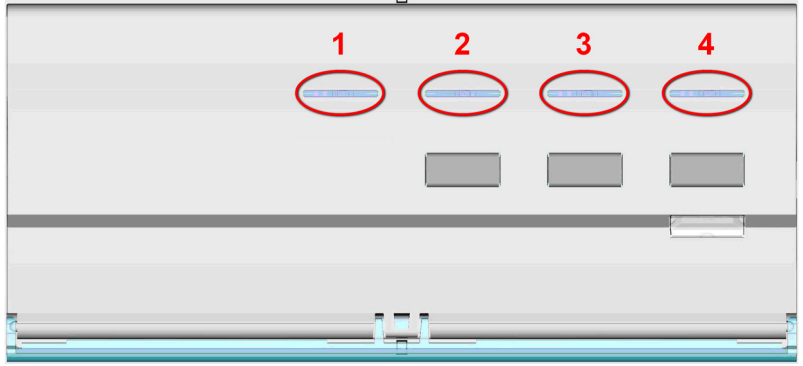

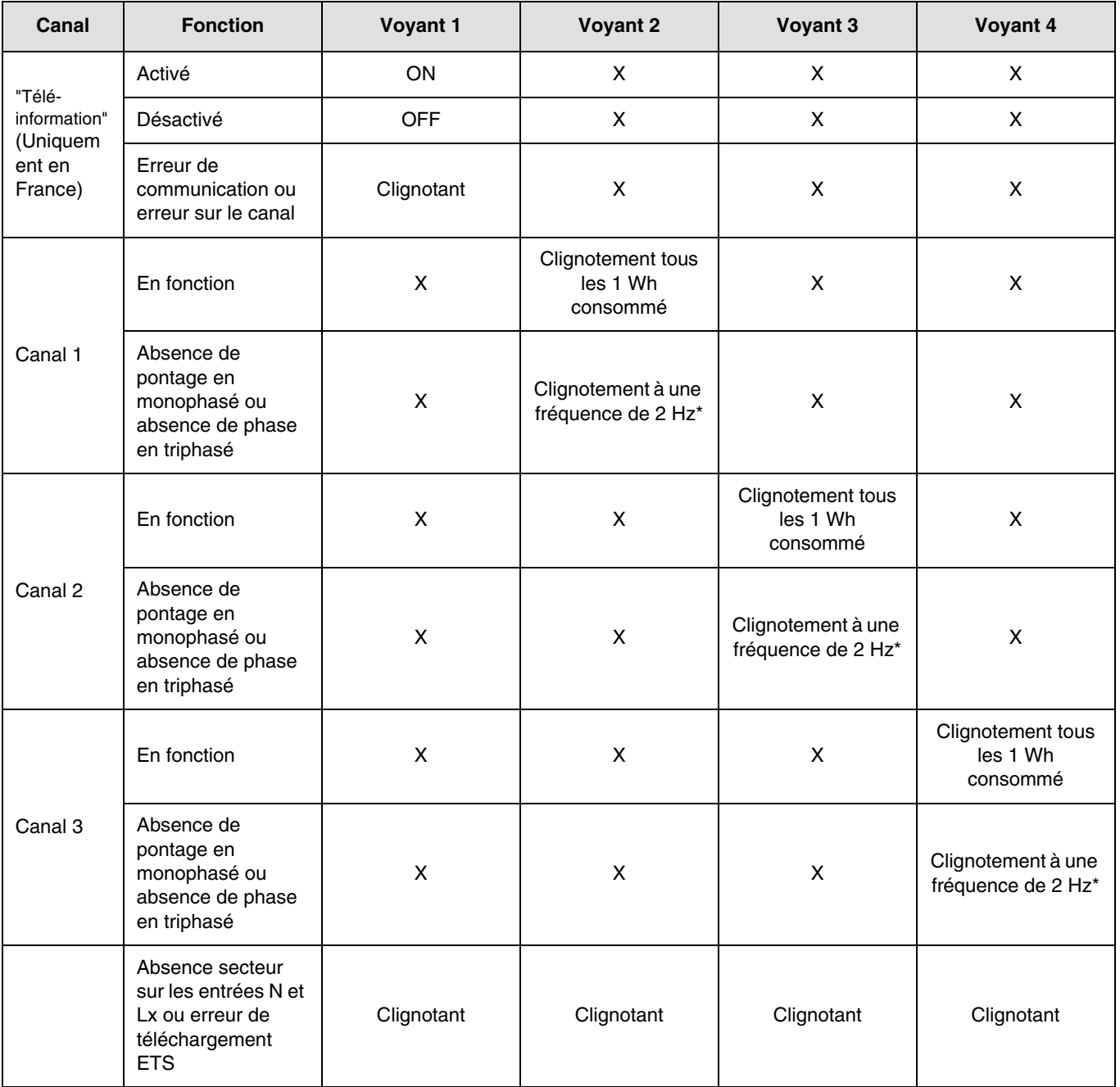

\* 2 Hz correspond à 1 s voyant ON et 1 s voyant OFF.

Remarque :

L'indication de présence ou d'absence d'erreur de câblage peut prendre jusqu'à une minute.

### <span id="page-30-0"></span>**5.3 Coupure et retour de courant**

L'indicateur de consommation nécessite l'alimentation secteur et l'alimentation du bus KNX pour fonctionner.

Défaut d'alimentation secteur : Après 60 s, les données d'énergie, d'intensité, de tension et de puissance tombent à 0 et sont toujours transmise sur le bus selon l'intervalle défini. Au retour de l'alimentation secteur, les données sont à nouveau transmises normalement.

Défaut bus KNX ou défaut secteur + bus KNX : L'indicateur de consommation est considéré comme hors-service. Aucune donnée n'est transmise. Au retour de la liaison bus et de l'alimentation, le système nécessite quelques minutes pour redémarrer et transmettre les données normalement.

Remarque : Pour adresser ou configurer le produit, seule l'alimentation du bus KNX est nécessaire.

#### <span id="page-30-1"></span>**5.4 Raccordements des tores selon le nombre de phases**

**→ 3 canaux de comptage** 

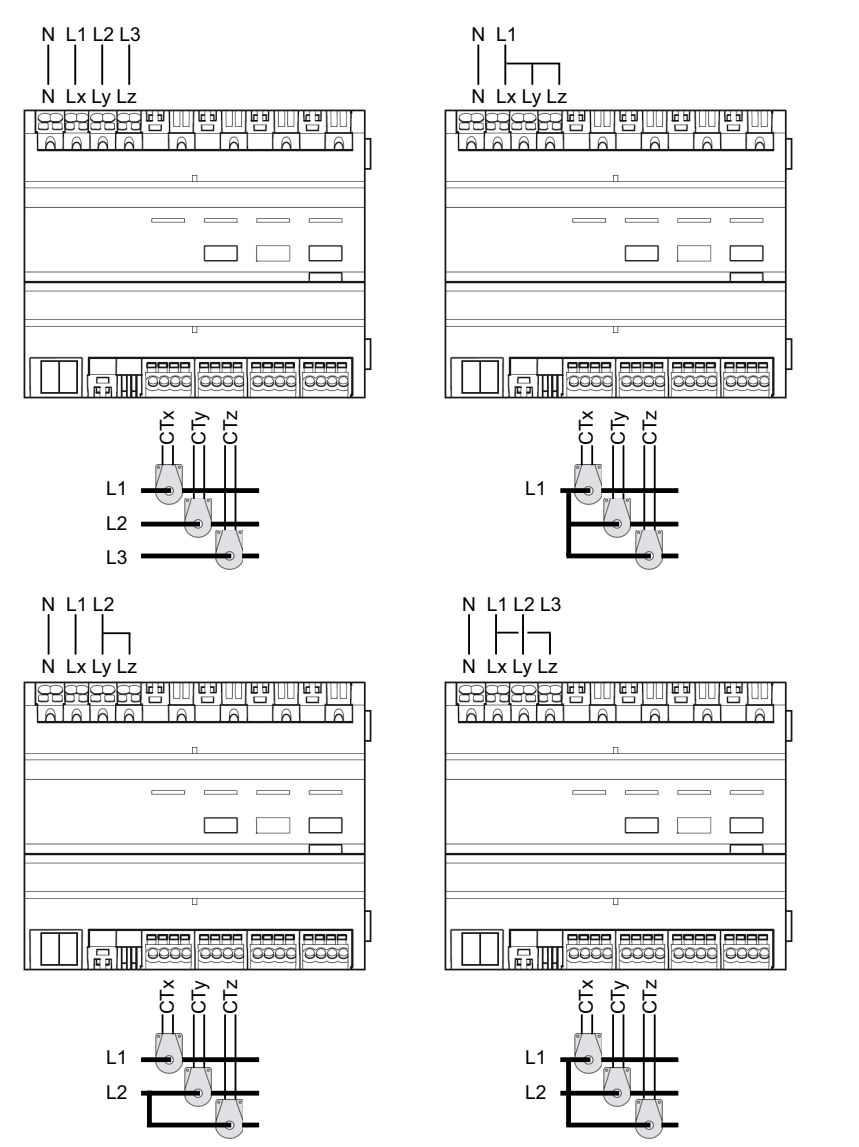

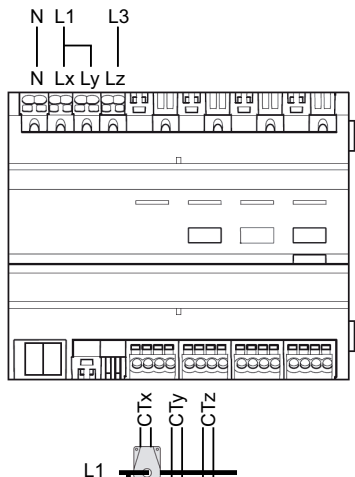

L3

**→ 2 canaux de comptage** 

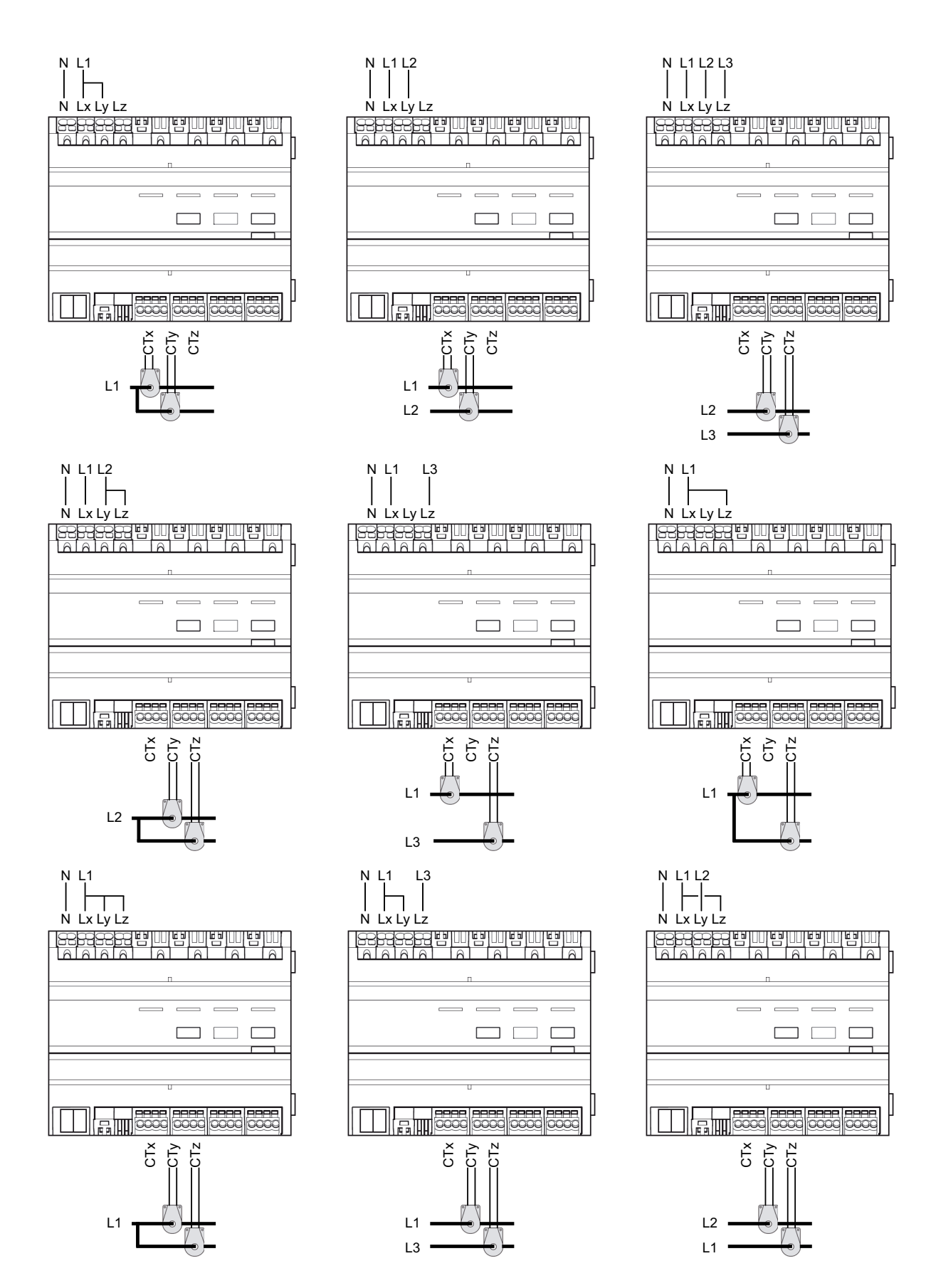

#### **→ 1 canal de comptage**

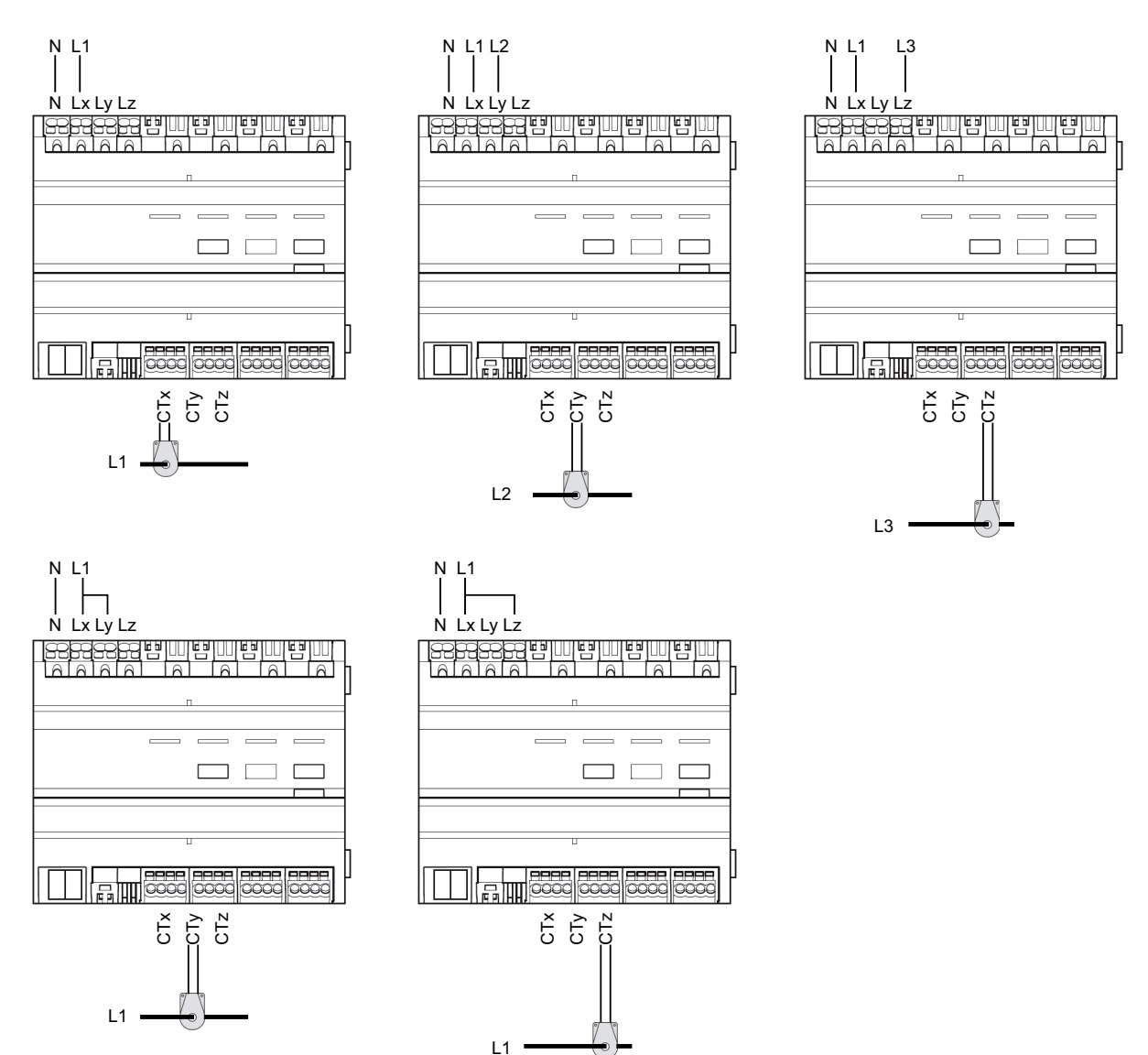

### <span id="page-32-0"></span>**6. Principales caractéristiques**

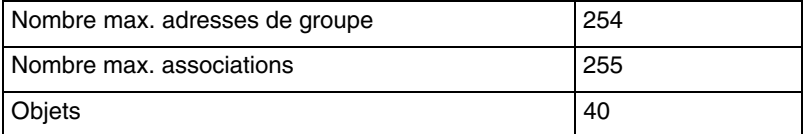

### <span id="page-32-1"></span>**7. Adressage physique**

Pour réaliser l'adressage physique ou vérifier la présence du bus, appuyer sur le bouton poussoir situé en haut à droite du produit.

Voyant allumé = présence bus et produit en adressage physique.

Le produit reste en adressage physique jusqu'à ce que l'adresse physique soit transmise par ETS. Un deuxième appui permet de ressortir du mode adressage physique.

- $\odot$ HAGER Electro S.A.S 132, Boulevard d'Europe B.P. 78 F- 67212 Obernai Cedex www.hager.fr Tel.: 03.88.04.78.54
- $\odot$ S.A. Hager Modulec N.V. Boulevard Industriel 61 Industrielaan Bruxelles -1070 - Brussel http://www.hagergroup.be Tel.: 02/529.47.11
- $\textcircled{\scriptsize{H}}$ Hager Tehalit AG Glattalstrasse 521 8153 Rümlang http://www.hagergroup.ch Tel.: 01 817 71 71